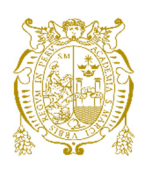

## **Universidad Nacional Mayor de San Marcos Universidad del Perú. Decana de América**  Facultad de Ingeniería de Sistemas e Informática Escuela Profesional de Ingeniería de Sistemas

# **Automatización de los procesos de pagos electrónicos mediante la conectividad Host to Host con los bancos en Oracle Cloud**

## **TRABAJO DE SUFICIENCIA PROFESIONAL**

Para optar el Título Profesional de Ingeniero de Sistemas

# **AUTOR**

César Aurelio MENDOZA YBARRA

# **ASESOR**

Raúl Marcelo ARMAS CALDERÓN

Lima, Perú

2021

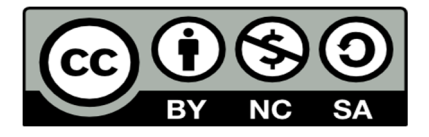

Reconocimiento - No Comercial - Compartir Igual - Sin restricciones adicionales

https://creativecommons.org/licenses/by-nc-sa/4.0/

Usted puede distribuir, remezclar, retocar, y crear a partir del documento original de modo no comercial, siempre y cuando se dé crédito al autor del documento y se licencien las nuevas creaciones bajo las mismas condiciones. No se permite aplicar términos legales o medidas tecnológicas que restrinjan legalmente a otros a hacer cualquier cosa que permita esta licencia.

### **Referencia bibliográfica**

Mendoza, C. (2021). *Automatización de los procesos de pagos electrónicos mediante la conectividad Host to Host con los bancos en Oracle Cloud.* [Trabajo de suficiencia profesional de pregrado, Universidad Nacional Mayor de San Marcos, Facultad de Ingeniería de Sistemas e Informática, Escuela Profesional de Ingeniería de Sistemas]. Repositorio institucional Cybertesis UNMSM.

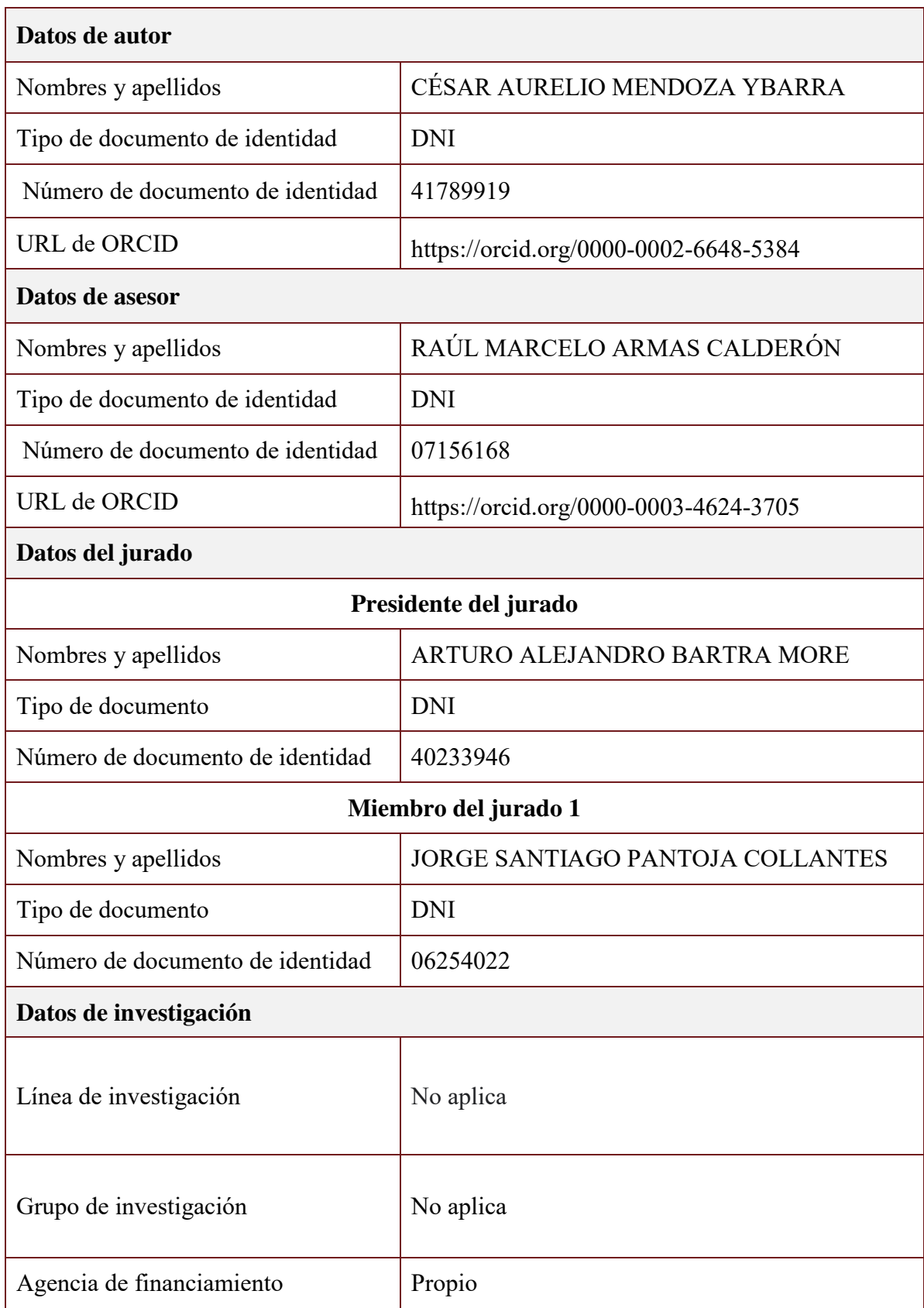

### **Metadatos complementarios**

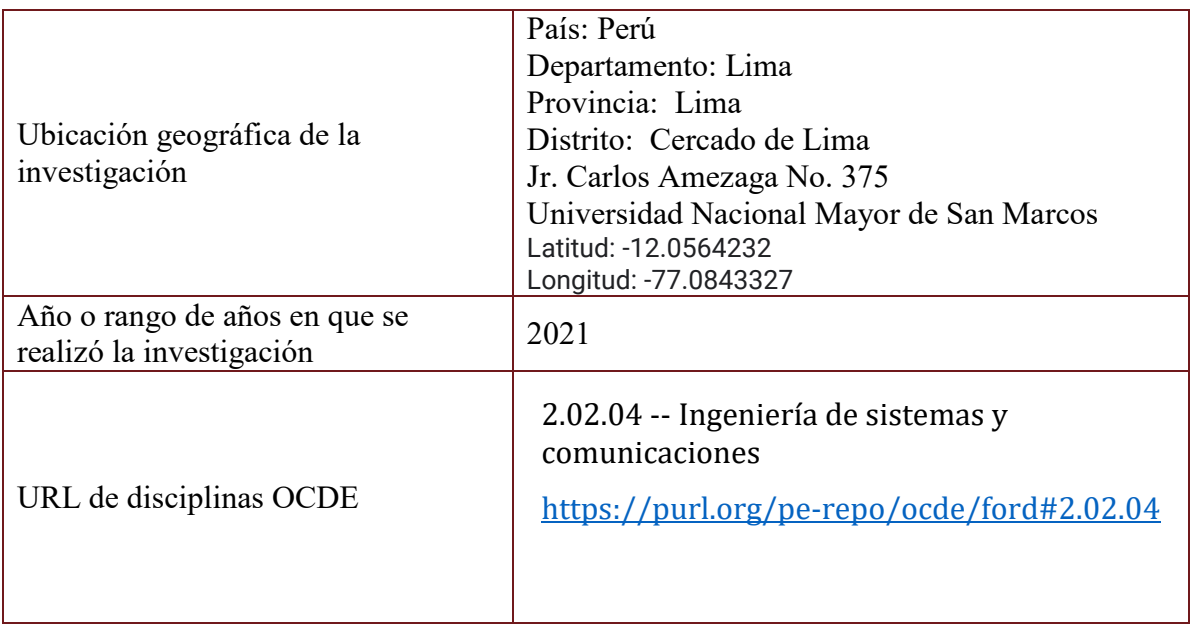

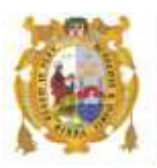

### *UNIVERSIDAD NACIONAL MAYOR DE SAN MARCOS FACULTAD DE INGENIERÍA DE SISTEMAS E INFORMÁTICA Escuela Profesional de Ingeniería de Sistemas*

### *Acta Virtual de Sustentación del Trabajo de Suficiencia Profesional*

*Siendo las 20:02 horas del día 22 de diciembre del año 2021, se reunieron virtualmente los docentes designados como Miembros de Jurado del Trabajo de Suficiencia Profesional, presidido por el Lic. Pantoja Collantes Jorge Santiago (Presidente), Ing. Bartra More Arturo Alejandro (Miembro) y el Ing. Armas Calderón Raúl Marcelo (Miembro Asesor), usando la plataforma Meet ([https://meet.google.com/jjy-yahj](https://meet.google.com/jjy-yahj-fza)[fza](https://meet.google.com/jjy-yahj-fza)), para la sustentación virtual del Trabajo de Suficiencia Profesional intitulado: "AUTOMATIZACIÓN DE LOS PROCESOS DE PAGOS ELECTRÓNICOS MEDIANTE LA CONECTIVIDAD HOST TO HOST CON LOS BANCOS EN ORACLE CLOUD", por el Bachiller Mendoza Ybarra César Aurelio; para obtener el Título Profesional de Ingeniero de Sistemas.* 

*Acto seguido de la exposición del Trabajo de Suficiencia Profesional, el Presidente invitó al Bachiller a dar las respuestas a las preguntas establecidas por los miembros del Jurado.* 

*El Bachiller en el curso de sus intervenciones demostró pleno dominio del tema, al responder con acierto y fluidez a las observaciones y preguntas formuladas por los señores miembros del Jurado.* 

*Finalmente habiéndose efectuado la calificación correspondiente por los miembros del Jurado, el Bachiller obtuvo la nota de 18 DIECIOCHO.*

*A continuación el Presidente de Jurados el Lic. Pantoja Collantes Jorge Santiago, declara al Bachiller Ingeniero de Sistemas.* 

*Siendo las 20:47 horas, se levantó la sesión.* 

*\_\_\_\_\_\_\_\_\_\_\_\_\_\_\_\_\_\_\_\_\_ Presidente Lic. Pantoja Collantes Jorge Santiago*   $\sqrt{4a\mu}$  *Miembro Miembro Asesor Ing. Bartra More Arturo Alejandro Ing. Armas Calderón Raúl Marcelo* 

### **DEDICATORIA**

Quiero agradecer a dios por permitirme darme la oportunidad de cerrar una de las etapas tan importante en mi vida que es la de obtener mi título profesional.

A mis padres y toda mi familia, por todo su amor, empeño y dedicación en darme esa confianza para poder seguir avanzando en mis metas.

### **AGRADECIMIENTOS**

Agradezco mucho a toda la comisión del Programa de Titulación por Suficiencia Profesional de la facultad de Ingeniería de Sistemas e Informática por esta gran oportunidad de obtener el título profesional en base a nuestras experiencias y así poder aportar conocimiento para las futuras generaciones de la universidad Al profesor Raúl Armas Calderón, por su apoyo, paciencia y dedicación en las semanas de sesiones, permitiéndome elaborar mi trabajo de suficiencia profesional.

### **UNIVERSIDAD NACIONAL MAYOR DE SAN MARCOS FACULTAD DE INGENIERÍA DE SISTEMAS E INFORMÁTICA ESCUELA PROFESIONAL DE INGENIERÍA DE SISTEMAS**

**Automatización de los procesos de Pagos Electrónicos mediante la conectividad Host to Host con los bancos en Oracle Cloud** 

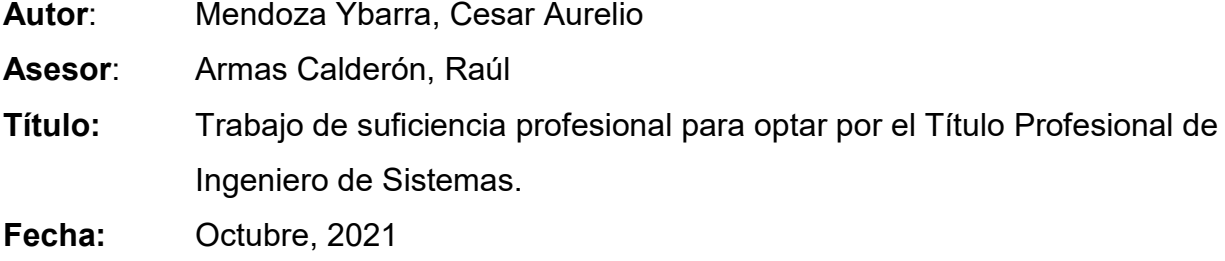

#### **RESUMEN**

<span id="page-8-0"></span>

El presente trabajo de suficiencia profesional describe la implementación del proceso de Pagos electrónicos mediante la conectividad Host to Host con los bancos en el ERP Oracle Cloud, de tal manera que estos lotes de pagos que genera la operación se envíen de forma automática, teniendo el control y seguridad en estos procesos y eliminando el riesgo existente en los procesos de pagos manuales.

Esta automatización en el proceso, es una necesidad del área de tesorería debido a los constantes errores humanos que comete la operación al momento de realizar pagos nacionales e internacionales, por tal motivo implementar un canal de comunicación Host to Host facilitaría los tiempos de respuestas de los pagos por parte del banco, un mejor control de las cuentas pagadoras y un mayor detalle en los reportes que se tiene en Oracle Cloud.

Palabras clave: Oracle Cloud, Bancos, Host to Host, Lotes de Pagos.

### **NATIONAL MAJOR UNIVERSITY OF SAN MARCOS FACULTY OF SYSTEMS ENGINEERING AND INFORMATIC PROFFESIONAL SCHOOL OF SYSTEM ENGINEERING**

### **Automation of Electronic Payment processes through Host to Host connectivity with banks in Oracle Cloud**

- **Author**: Mendoza Ybarra, Cesar Aurelio
- **Advisor**: Armas Calderón, Raúl
- **Tittle:** Professional Sufficiency Work Report for opt for the Professional title of System Engineer
- **Date:** October, 2021

<span id="page-9-0"></span> $\overline{a}$ 

#### **ABSTRACT**

The present work of professional sufficiency describes the implementation of the electronic payments process through Host to Host connectivity with the banks in the ERP Oracle Cloud, in such a way that these batches of payments generated by the operation are sent automatically, having control and security in these processes and eliminating the existing risk in manual payment processes.

This automation in the process is a need of the treasury area due to the constant human errors that the operation commits when making national and international payments, for this reason implementing a Host to Host communication channel would facilitate the response times of the payments by the bank, a better control of the paying accounts and a greater detail in the reports that are in Oracle Cloud.

Keywords: Oracle Cloud, Banks, Host to Host, Payment Batches.

### **CONTENIDO**

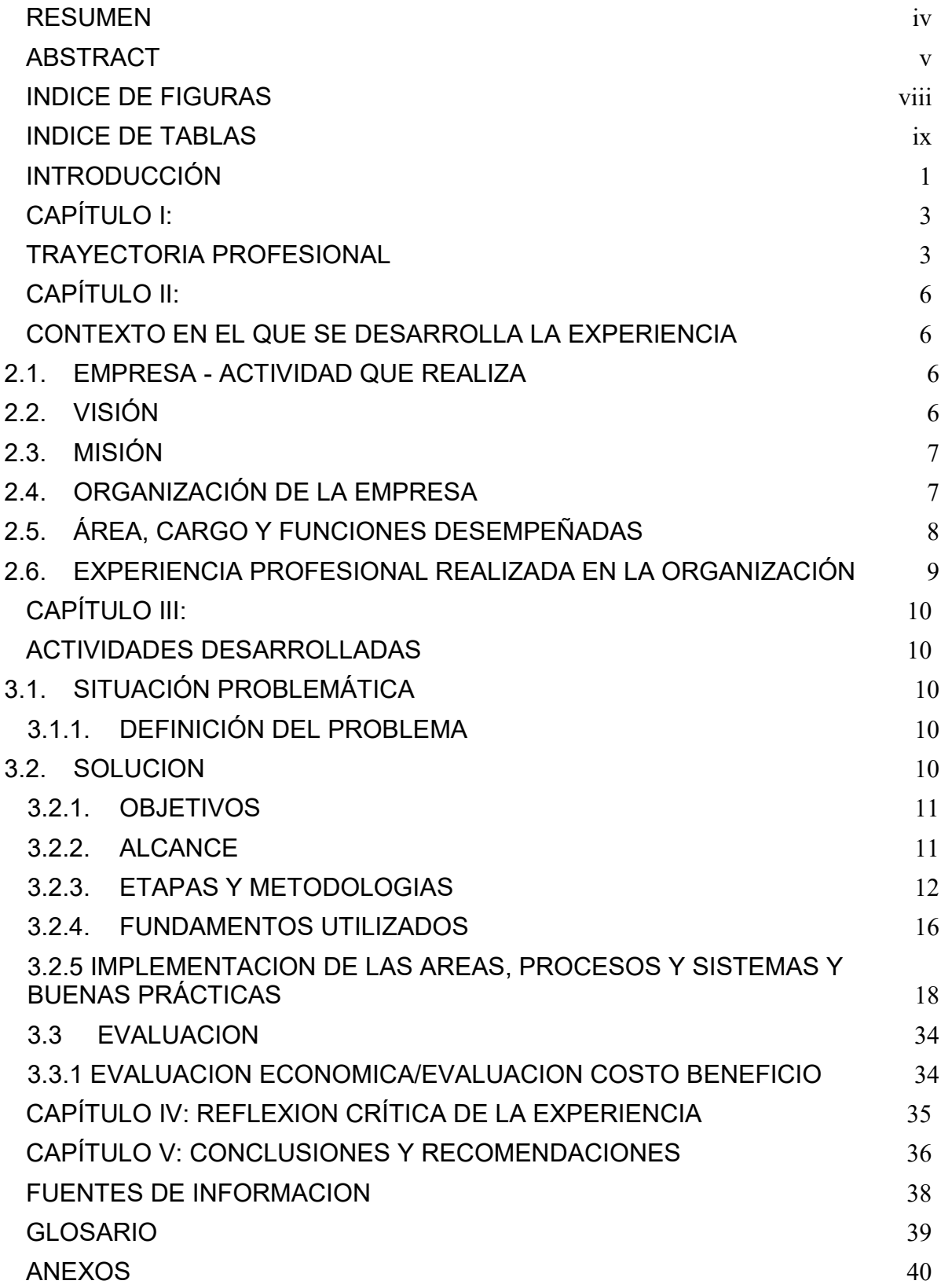

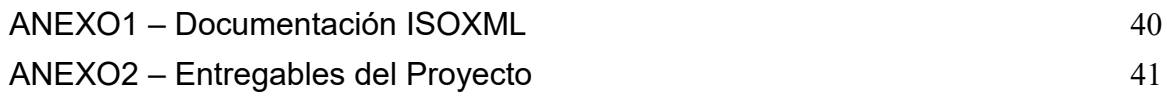

### **INDICE DE FIGURAS**

<span id="page-12-0"></span>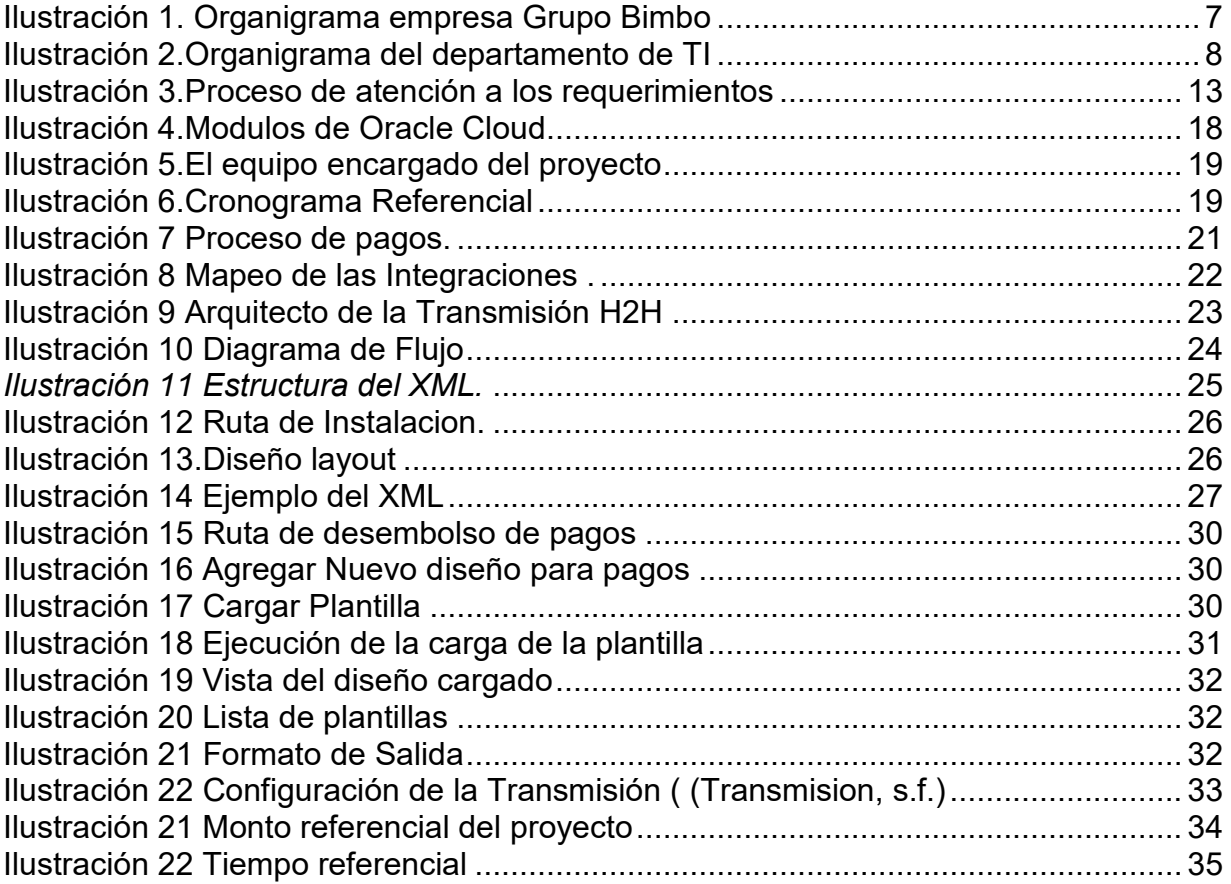

### **INDICE DE TABLAS**

<span id="page-13-0"></span>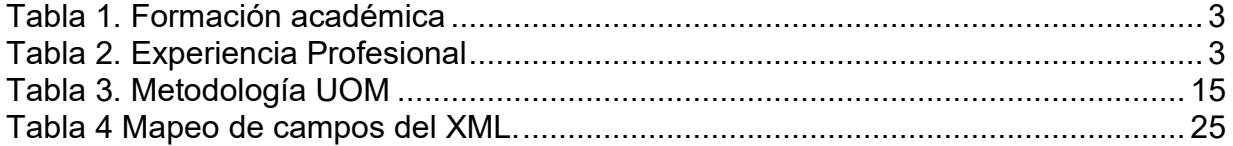

### **INTRODUCCIÓN**

<span id="page-14-0"></span>Hoy en día Grupo Bimbo realiza sus pagos a los diferentes proveedores ya sea locales e internacionales mediante sus sistemas legados, teniendo como base los parámetros y requerimientos que tiene cada país a nivel de Latinoamérica.

Surge la necesidad de adecuarse a la nueva era digital de tal manera que todo se concentre en la Nube, por tal motivo Grupo Bimbo no está ajeno a estas nuevas tendencias por ese motivo todo su sistema se está implementando en la Nube.

Entre las muchas necesidades que requiere la empresa, actualmente el Tesorería opera con ciertos bancos, pero no tiene un enlace H2H (Host to Host) para los bancos y lo que se necesita es una integración en sus procesos de pagos electrónicos con los bancos, de tal manera que los pagos se realicen directamente al banco en forma automática y este emita una respuesta que el pago fue correcto

El presente trabajo de suficiencia profesional describe la implementación del proceso de pagos electrónicos mediante la conectividad de Host to Host con los bancos, de tal manera que la información que se envié del Oracle Cloud al banco, sea de manera rápida, efectiva y concreta, teniendo como base los pagos confirmados y las respuestas de los bancos.

En el Primer Capítulo, voy a detallar mi experiencia y trayectoria como Consultor Funcional en distintas empresas, principalmente en el rubro de retail y banca. También detallo los certificados que se me otorgaron, cursos y habilidades blandas que adquirí trabajando para otros países y asimilando diferentes culturas, permitiéndome desarrollar y elaborar el trabajo de suficiencia profesional.

En el Segundo capítulo, voy a dar contexto en la empresa donde se dio solución al proceso de pagos electrónicos y además detallo mis funciones desempeñadas para lograr la solución de la implementación.

 En el tercer capítulo se detalla el problema y la solución, objetivos generales y específicos y el alcance del proyecto.

### **CAPÍTULO I: TRAYECTORIA PROFESIONAL**

<span id="page-16-1"></span><span id="page-16-0"></span>Profesional con grado de bachiller en Ingeniería de Sistemas e Informática, actualmente me desempeño como líder Funcional y consultor funcional y tengo experiencia en implementación de ERP, específicamente las que pertenecen a Oracle (Oracle EBS y Cloud). Con el paso del tiempo, adquirí habilidades blandas debido a que, al ser una consultora del extranjero, me permitió conectarme con muchas personas de diferentes países, aprendiendo siempre lo mejor de cada proyecto, teniendo siempre en cuenta mis valores como responsabilidad, honestidad, puntualidad, empatía y buena voluntad para realizar labores.

*Tabla 1. Formación académica* 

### **Cursos de Certificación en Oracle**

- Oracle Financials Cloud: Receivables 2020 Certified Implementation Specialist
- Oracle Financials Cloud: Payables 2017 Certified Implementation Specialist

### **Talleres de Oracle**

Workshop Oficial de Oracle ERP Cloud

#### **Taller de PMBOK**

Taller en Dirección de Proyectos

*Tabla 2. Experiencia Profesional* 

#### **Empresa: Grupo TI Mexico**

**Líder Funcional Oracle Cloud OCT. 2017 – ACTUALIDAD**

#### **Cliente:** BIMBO LATINOAMERICA

Proyecto: Requerimientos de Bimbo para la Implementación de Oracle Cloud 11.13.20.01.0

Funciones: Gestionar los requerimientos y las nuevas definiciones del proyecto con respecto a los módulos financieros y Logísticos.

Revisar con el cliente las alternativas de solución con respecto a los sistemas satelitales que interactúan con Oracle Cloud (Versión 11.13.20.01.0).

### **Cliente:** FEMSA MEXICO

Proyecto: Proyecto AVANTE Re-Implementación del Oracle EBS de la versión 12.0.6 a la nueva Versión 12.2.4 para OXXO-Mexico

Funciones: Consultor encargado de la gestión y análisis funcional de los hallazgos encontrados en las configuraciones de los Módulos AR, AP, OM, PO, INV, GL, AF, CE, EAM. Consultor encargado de la gestión y análisis técnico de los hallazgos encontrados en las personalizaciones que impactan en la nueva versión del Oracle EBS 12.2.4.

### **Cliente:** Empresa Energex

Proyecto: Requerimientos de Reportes e Implementación de Integraciones en Oracle ERP Cloud.

Funciones: Encargado de supervisar la parte funcional de los requerimientos e integraciones de las nubes de Oracle de OTM y SCM.

### **Empresa: Consultoría Evol Consultor Funcional Oracle ABR. 2014-SEP.2017**

 **Cliente:** ENTEL PERU Proyecto: Proyecto de Implementación del Oracle EBS 11i al Oracle EBS R12 (INV -OM). Funciones: Consultor Funcional encargado de la Implementación y mejora de

los procesos de Finanzas, Logística y telecomunicaciones de los módulos de

Reservables(AR), Order Management(OM), Payables(AP), Iprocurement(IP), Purchasing(PO), Fixed Assets(FA), General Ledger(GL), Asset Tracking (AT), Project Costing(PA), Time and Labor, Oracle Enterprise Asset Management (EAM) y Business Intelligence (OBIEE) en los ambientes de 11i y R12.

# **Empresa: Consultora Sinetics**

#### **Consultor Funcional Oracle MAR. 2013 – MAR. 2014**

 **Cliente:** REPRESENTACIONES MARTINES S.A Proyecto: Re Implementación E-Business suite Oracle del 11i al R12 Funciones: Consultor funcional Técnico encargado de la Re Implementación E-Business suite Oracle R12 del módulo Cuentas por Cobrar(AR) y Order Management(OM)

### **IDIOMAS**

**Inglés Intermedio** PrivateTeacher International 2020-2021

### **CAPÍTULO II:**

### **CONTEXTO EN EL QUE SE DESARROLLA LA EXPERIENCIA**

#### <span id="page-19-2"></span><span id="page-19-1"></span><span id="page-19-0"></span>**2.1. EMPRESA - ACTIVIDAD QUE REALIZA**

La empresa Grupo Bimbo, S.A.B. de C.V. es una multinacional mexicana que tiene presencia en más de 33 países de América, Europa, Asia y África y cuenta con un volumen de ventas anuales de 15 mil millones de dólares.

La empresa cuenta con 134 mil colaboradores,7 196 plantas panificadoras,8 millones de puntos de venta y una red de distribución con 57 mil rutas en todo el planeta. Asimismo, Grupo Bimbo opera más de 100 marcas y más de 13 mil productos, entre los que destacan: Bimbo, Tía Rosa, Ricolino, Entenmann´s, Pullman, Rainbo, Nutrella, Marinela, Oroweat, Sara Lee, Thomas, Arnold y Barcel, por mencionar algunas.

Grupo Bimbo es una empresa de consumo global líder en la industria de la panificación en la cual Producimos y distribuimos, bollos, pastelitos, pan de caja fresco y congelado, english muffins, bagels, productos empacados, tortillas, botanas saladas y confitería, entre otros.

Por último, Grupo Bimbo utiliza sistemas de información automatizados tanto a nivel operativo como gerencial, los cuales se han desarrollado en diversas etapas. Los sistemas de información operativos enlazan sus procesos desde la recepción de insumos de producción hasta la liquidación en el proceso de venta, lo que da como resultado mayor control y más eficiencia operativa. (Bimbo)

#### <span id="page-19-3"></span>**2.2. VISIÓN**

En esta nueva era, en 2020 transformamos la industria de la panificación y abrimos nuestro liderazgo global para servir con mayor eficacia al cliente consumidor.

### <span id="page-20-0"></span>**2.3. MISIÓN**

Nuestra Misión es construir una empresa sólida, sustentable y altamente productiva de tal manera que no pierda la sensibilidad humana.

### <span id="page-20-1"></span>**2.4. ORGANIZACIÓN DE LA EMPRESA**

Según la estructura organizativa de Bimbo a nivel mundial es la siguiente:

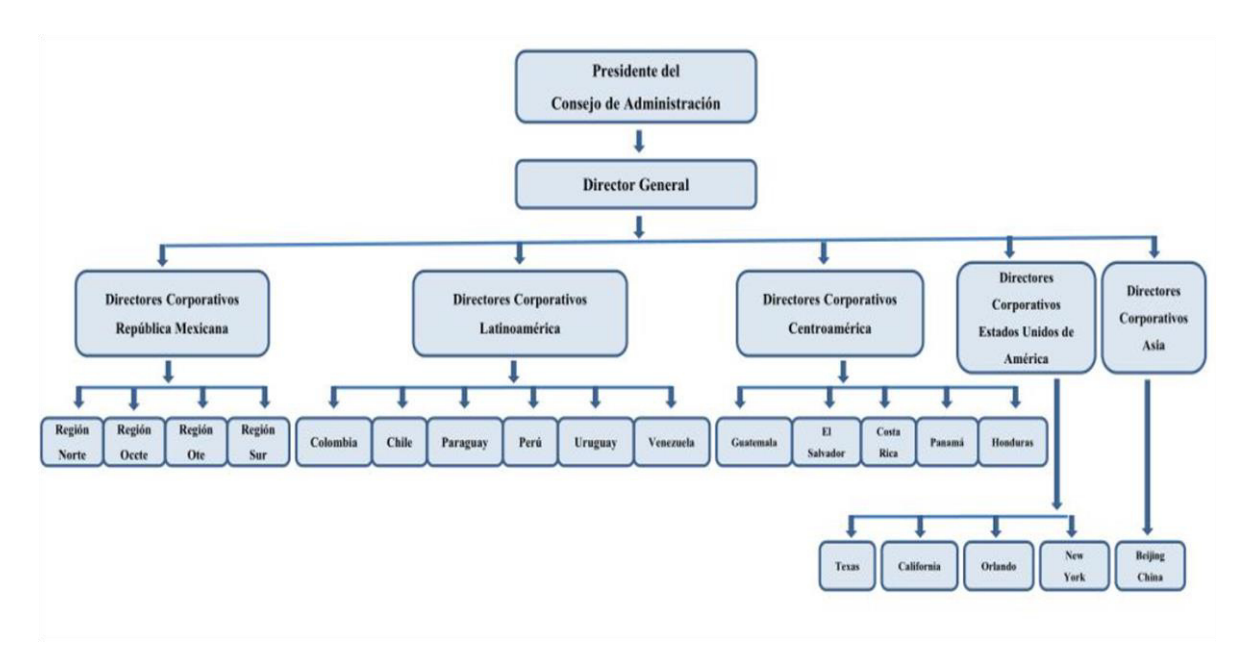

*Ilustración 1. Organigrama empresa Grupo Bimbo* 

Explicar el organigrama de Bimbo es demasiada información, por tal motivo nos iremos puntualmente al área de tecnología de información:

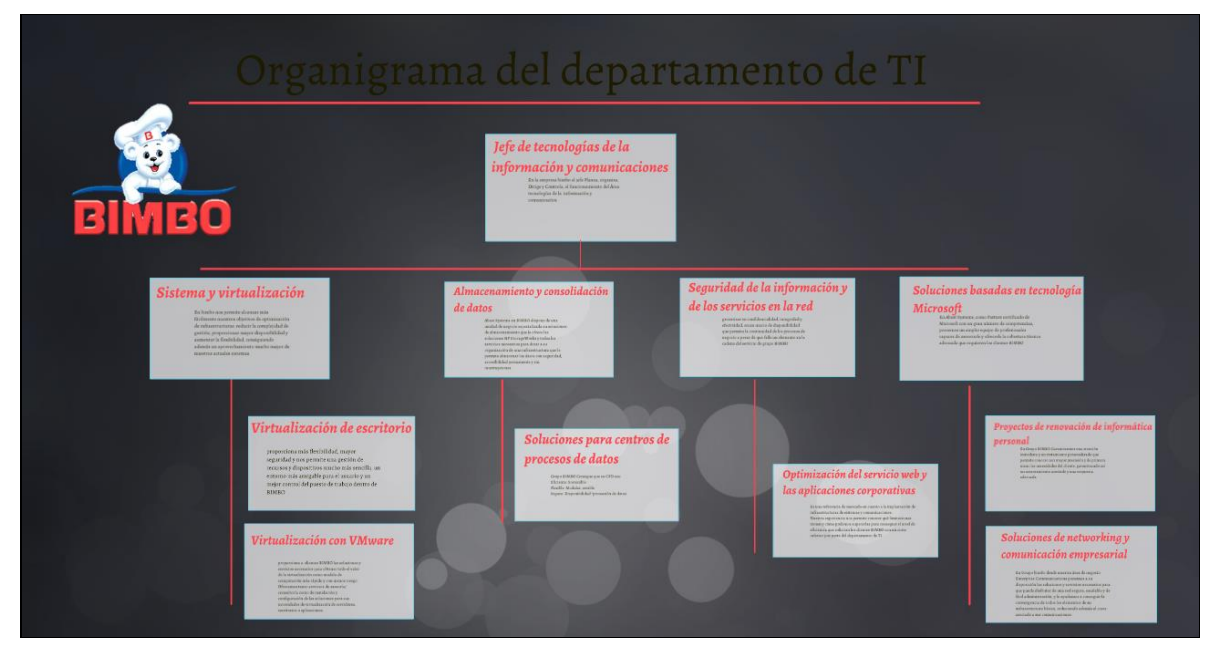

*Ilustración 2.Organigrama del departamento de TI* 

### <span id="page-21-0"></span>**2.5. ÁREA, CARGO Y FUNCIONES DESEMPEÑADAS**

En esta oportunidad, me desempeñe como líder funcional encargado de gestionar todos los requerimientos que se dan en la implementación del Erp Oracle Cloud.

Actualmente le damos servicio de consultoría al Área de Tesorería, que es la encargada de realizar los pagos a los proveedores a nivel local e internacional. Durante la experiencia del proyecto de implementación, tuve a cargo a un equipo de funcionales, teniendo como funciones específicas:

- Revisar el análisis de los requerimientos del negocio.
- Gestionar las sesiones con el usuario para medir el alcance del proyecto.
- Elaboración del cronograma de actividades
- Coordinación con el proveedor y seguimiento de tareas.
- Revisión de los controles de cambios que no están definidos en el alcance del proyecto.
- Gestiones con los equipos de ambientes previos, QA y operaciones para la implantación de la solución.
- Pruebas funcionales e integrales de la solución.

Puesta a producción del aplicativo.

### <span id="page-22-0"></span>**2.6. EXPERIENCIA PROFESIONAL REALIZADA EN LA ORGANIZACIÓN**

En la organización he sido líder funcional en diferentes proyectos:

- Bimbo RAC (Costa rica, Honduras, Guatemala, Nicaragua, Panamá) Proyecto: Implementación de Host to Host para Citibank
- Bimbo Sub-América (Perú, Colombia, Chile, Ecuador) Proyecto: Implementación de Host to Host para BBVA, Santander
- Bimbo Argentina Proyecto: Requerimientos de reportes customizados para las localizaciones de Argentina.
- Bimbo Uruguay

Proyecto: Implementación del módulo de Expenses y sus diferentes reportes customizados.

Bimbo Colombia

Proyecto: Implementación de los reportes financieros de cuentas por pagar y cobrar.

### **CAPÍTULO III: ACTIVIDADES DESARROLLADAS**

### <span id="page-23-2"></span><span id="page-23-1"></span><span id="page-23-0"></span>**3.1. SITUACIÓN PROBLEMÁTICA**

Actualmente el ERP Oracle Cloud de la empresa Bimbo no cuenta con una conectividad Host to Host para realizar los pagos a proveedores, por tal motivo el área de tesorería necesita de una integración de pagos automáticos con los bancos, de tal manera que al pagar directamente desde el ERP Oracle Cloud, este emita un comprobante como respuesta que el pago fue correcto de manera rápida y efectiva mejorando el antiguo proceso de descargar los pagos y modificarlos manualmente antes de ser enviados al banco por medio de correo electrónico.

### <span id="page-23-3"></span>**3.1.1. DEFINICIÓN DEL PROBLEMA**

Actualmente la unidad de negocio Bimbo no cuenta con el tipo de enlace Host to Host (H2H) para el Banco y la manera que realiza el pago a proveedores locales es mediante un archivo TXT y un archivo cifrado y los proveedores extranjeros directamente en la banca electrónica, ocasionando errores humanos y re trabajos cuando se hace una omisión de un dato al momento de hacer el pago correspondiente.

### <span id="page-23-4"></span>**3.2. SOLUCION**

Automatizar la conectividad Host to Host con los Bancos de tal manera que que se realice los pagos a proveedores de forma automática mediante el ERP Oracle Cloud Hacia los bancos mediante una dirección IP de Servidor FTP de tal manera que se tenga pronta respuesta de confirmación de pagos por parte de los Bancos.

### <span id="page-24-0"></span>**3.2.1. OBJETIVOS**

### **OBJETIVO GENERAL**

Automatizar los procesos de pagos mediante la conectividad host to host con los bancos mediante el ERP Oracle Cloud.

### **OBJETIVO ESPECIFICO**

- Mejorar los re-procesos de la generación de los pagos en casos de incidencia.
- Optimizar el flujo de aprobación por los jefes de tesorería.
- Mejorar la respuesta de los bancos cuando se realice un pago por medio de transmisión automática.
- Mejorar el envío del detalle de los pagos a proveedores.

### <span id="page-24-1"></span>**3.2.2. ALCANCE**

El alcance del presente trabajo cubre el ciclo de todo el proceso de pagos en el Oracle Cloud hasta el envío y respuesta de la confirmación del pago por parte del banco.

Esta solución incluye las funcionalidades de los MFT que ayudan a la transferencia de los archivos y los integradores SOA que ayudan a la interpretación de la respuesta del banco.

Por último, el alcance del trabajo es de carácter global corporativo, que incluye todas las unidades de negocio que tiene Grupo Bimbo Latinoamérica.

### <span id="page-25-0"></span>**3.2.3. ETAPAS Y METODOLOGIAS**

La implementación de pagos H2H hacia el banco mediante el ERP Oracle Cloud utilizo la metodología UOM que es la estándar de Oracle, la cual comprendió las siguientes etapas.

- 1. Análisis de Solución: Se llevaron a cabo reuniones con los usuarios internos, se levantó información de todo el proceso del negocio y se identificaron todas las áreas involucradas e identificaron los requerimientos, alcance y planificación del proyecto.
- 2. Diseño de la solución: Se elaboró una propuesta de diseño de la solución que se presentó posteriormente al equipo de Arquitectura e Infraestructura para su aprobación. Así mismo se identificaron las herramientas a usar para la posterior implementación de la solución.
- 3. Implementación de la solución: Se conformó al equipo de desarrollo de acuerdo al perfil necesitado y se puso en marcha el desarrollo de la solución, siguiendo los estándares y lineamientos de la entidad financiera.
- 4. Pruebas: Se llevaron a cabo reuniones con el área de QA para la coordinación y ejecución previo al pase a producción. En esta etapa hubo ciertas observaciones funcionales que tuvieron que corregirse.

5. Puesta en producción: La puesta en producción tuvo una etapa de maduración de 3 meses, donde los usuarios internos se familiarizaron con el uso de la herramienta y sugirieron mejoras. La etapa de mantenimiento queda fuera del presente trabajo. Ejemplo de atención de Requerimientos.

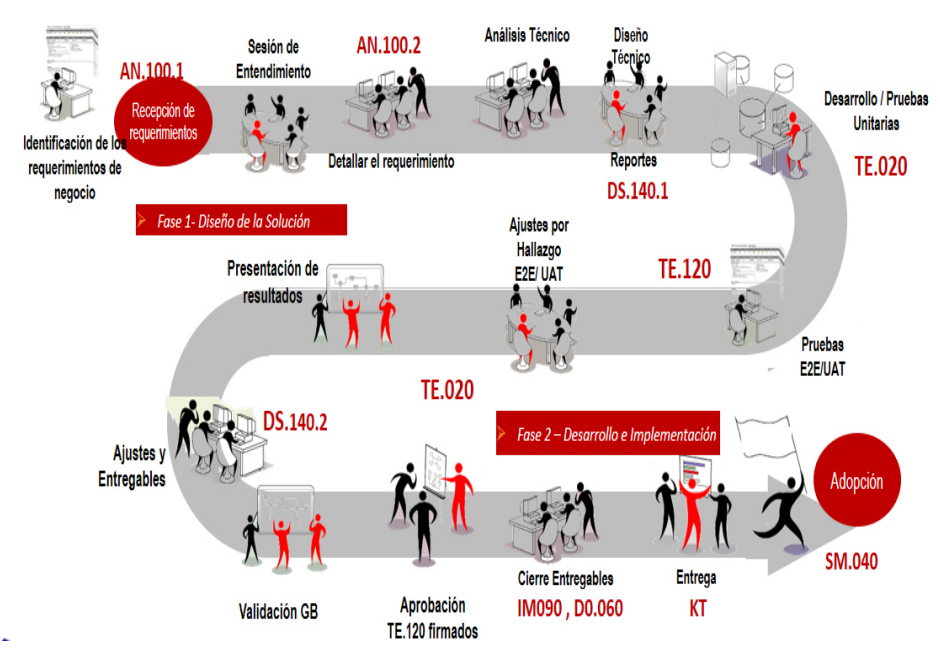

 *Ilustración 3.Proceso de atención a los requerimientos* 

### Documentos de la metodologia UOM

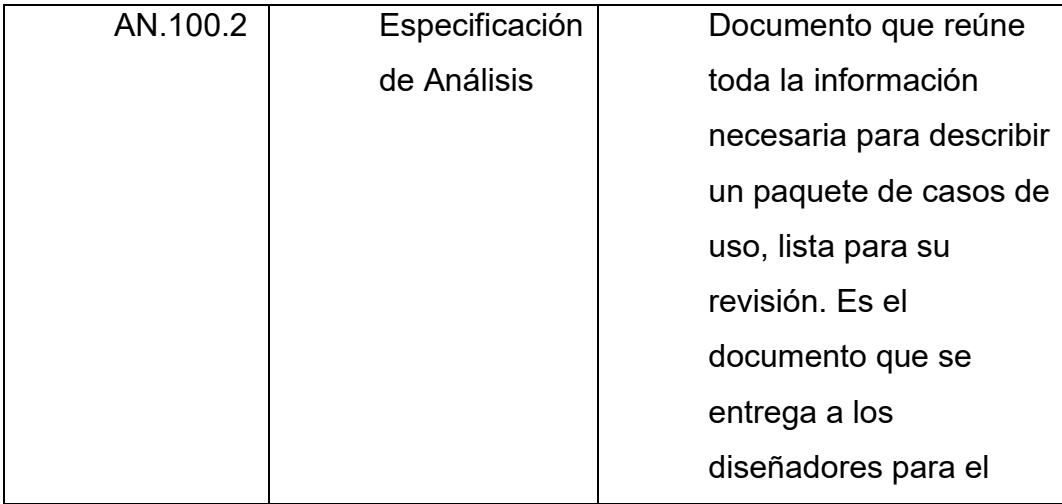

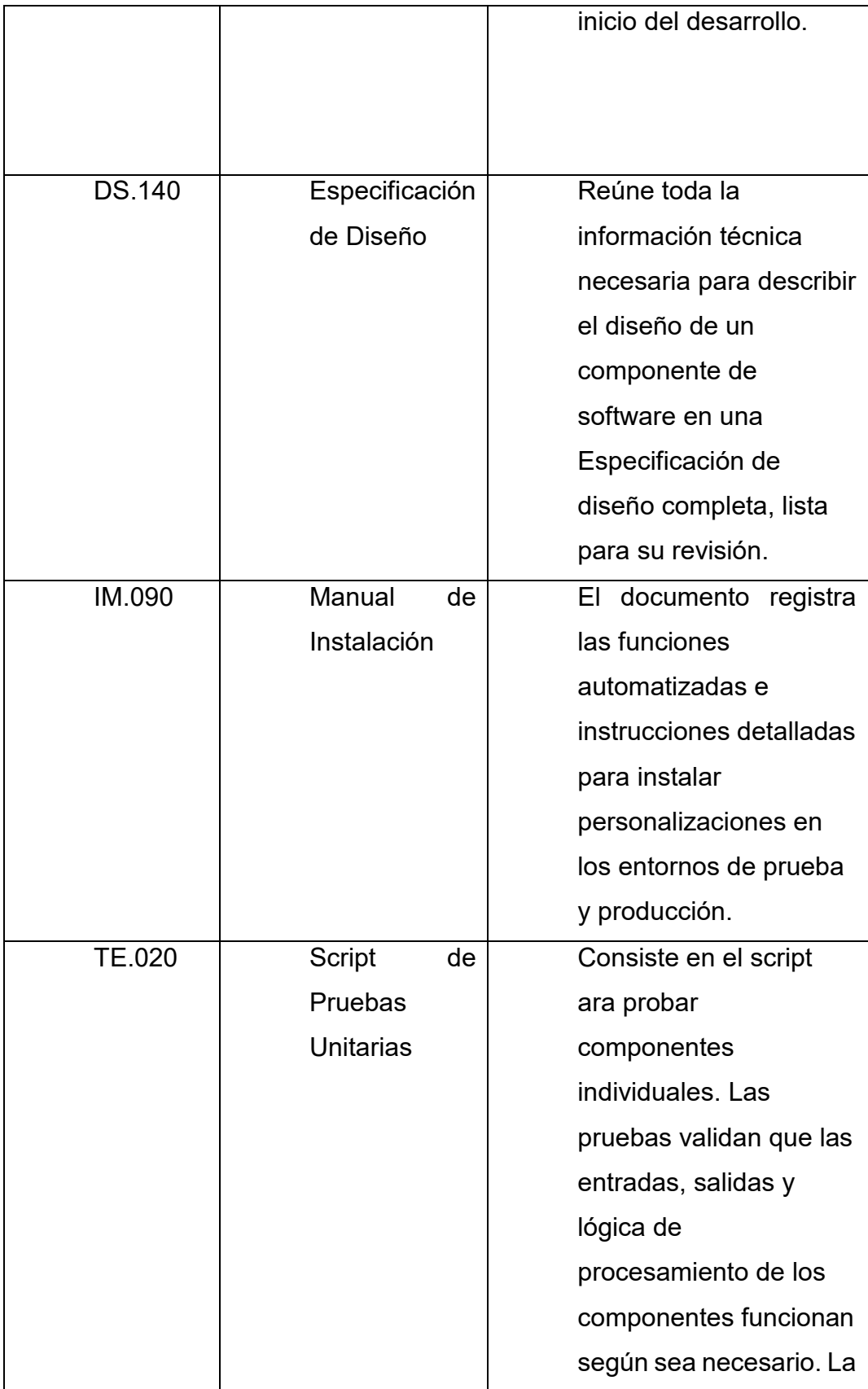

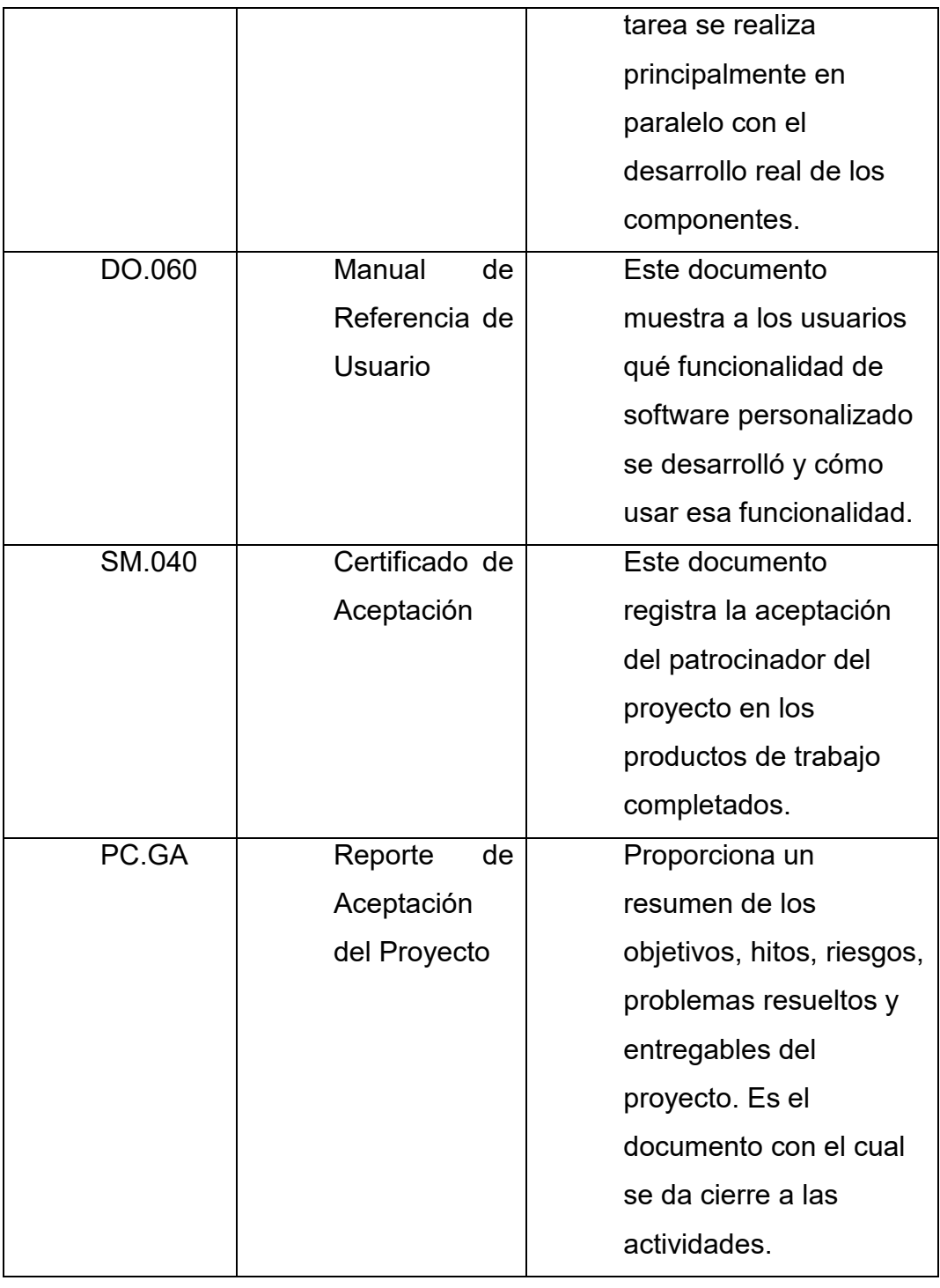

Tabla 3. Metodología UOM (UOM, s.f.)

#### <span id="page-29-0"></span>**3.2.4. FUNDAMENTOS UTILIZADOS**

#### **Metodología UOM**

 Oracle Unifed Method (OUM), es un método basado en estándares de Oracle que Proporciona un enfoque de implantación que es rápido, adaptado ampliamente y enfocado al negocio. Ante estos requerimientos, Oracle Unified Method (OUM) es un sistema de trabajo basado en estándares de Oracle que proporciona un enfoque de implementación rápido, escalable y enfocado al negocio.

 Asimismo, incluye un marco integral de gestión de proyectos y materiales para respaldar el creciente enfoque de Oracle en TI a nivel empresarial. (Sandeep Desai)

### **Servicio en la nube de Oracle Managed File Transfer en Oracle Cloud Machine**

 Oracle Managed File Transfer (MFT) versión 12.2.1.2 es una puerta de enlace de archivos administrada de extremo a extremo, basada en estándares y de alto rendimiento. Cuenta con diseño, implementación y monitoreo de transferencias de archivos mediante una consola liviana en tiempo de diseño basada en web que incluye priorización de transferencias, cifrado de archivos, programación y servidores FTP y sFTP integrados. (Tranfer(MFT), s.f.)

Tenga en cuenta que MFT debe tener una licencia separada de Oracle SOA Cloud Service, pero se proporciona como un tipo de servicio bajo el paraguas de Oracle SOA Cloud Service. Usted elige "Clúster MFT" durante el proceso de aprovisionamiento**.** 

Oracle Managed File Transfer, Oracle SOA Suite y B2B tienen características superpuestas, pero cada una sobresale en diferentes escenarios de transferencia de archivos. (Arun Pareek)

### **Oracle Managed File Transfer es especialmente bueno para:**

- Transferencia de archivos grandes de tamaño limitado solo por el sistema operativo y la capacidad del sistema de archivos.
- Transfiere desde una sola fuente con distribución en abanico a muchos objetivos.
- Auditoría detallada y registro de todas las transferencias.
- Seguridad avanzada para transferencias.
- Gestión avanzada de transferencias, como reiniciar y pausar / reanudar.
- Uso de un servidor FTP o sFTP integrado.
- Oracle SOA Suite es especialmente bueno para:
- Orquestación o integración compleja, como fan-in de múltiples fuentes.
- $\bullet$  Integración con sistemas empresariales como mensajería o ERP.
- Tareas manuales, enrutamiento basado en contenido o transformaciones.

### **Integración SOA**

Una aplicación SOA puede ser el origen o el destino de una transferencia. Una aplicación SOA también puede ser el punto final común para el destino de una transferencia y el origen de otra. (SOA, s.f.)

### **Oracle ERP Cloud**

Oracle Cloud es un servicio de computación en nube ofrecido por Oracle Corporation que proporciona servidores, almacenamiento, redes, aplicaciones y servicios a través de una red global de centros de datos administrados por Oracle Corporation. (Oracle ERP Cloud)

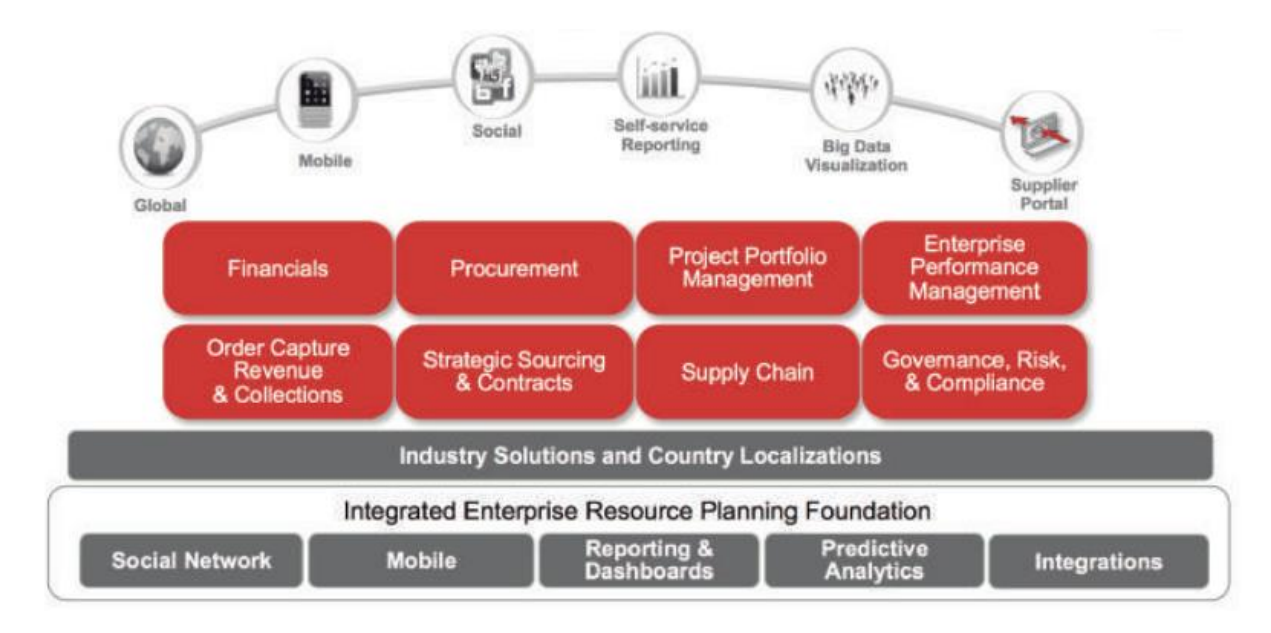

<span id="page-31-0"></span>*Ilustración 4.Modulos de Oracle Cloud* 

### **3.2.5 IMPLEMENTACION DE LAS AREAS, PROCESOS Y SISTEMAS Y BUENAS PRÁCTICAS**

Actualmente la unidad de negocio Bimbo de Ecuador S.A. no cuenta con el tipo de enlace Host to Host (H2H) para los bancos, La manera que realiza el pago a proveedores locales es mediante un archivo TXT y un archivo cifrado CRY y los proveedores extranjeros directamente en la banca electrónica. Este nuevo proceso de pagos, va ayudar al control y seguridad en el proceso, eliminar el riesgo existente en los procesos de pagos manuales y minimiza el

tiempo dedicado a realizar el proceso ya que se realiza de forma manual por AP y Tesorería.

La implementación de Solución se realiza a través de la fábrica de software de México a los requerimientos del negocio bajo los lineamientos de la Metodología Estándar de Oracle (OUM)

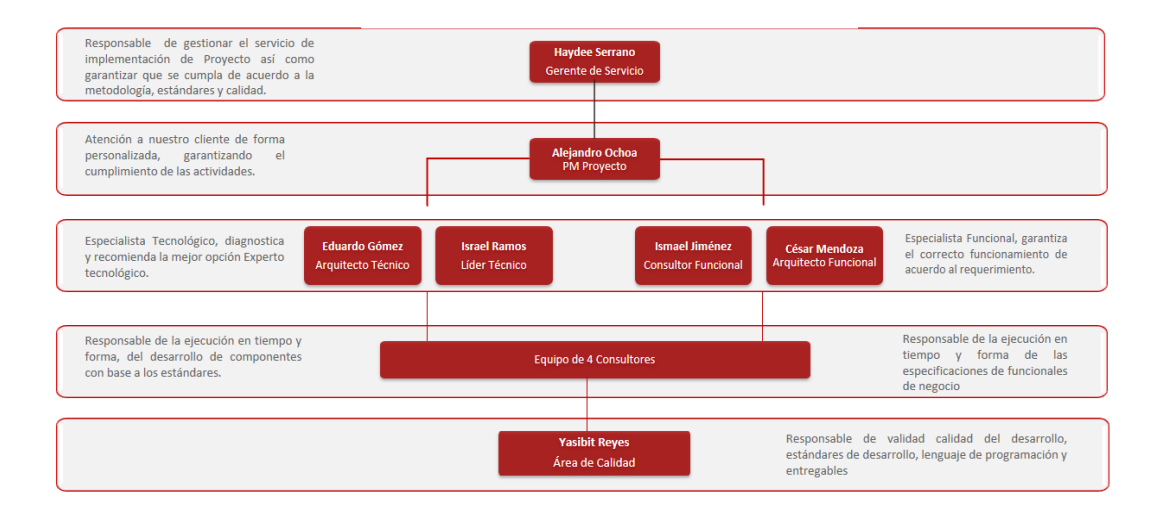

*Ilustración 5.El equipo encargado del proyecto* 

Cronograma

Luego nosotros empezaríamos con el cronograma de entrega de la solución:

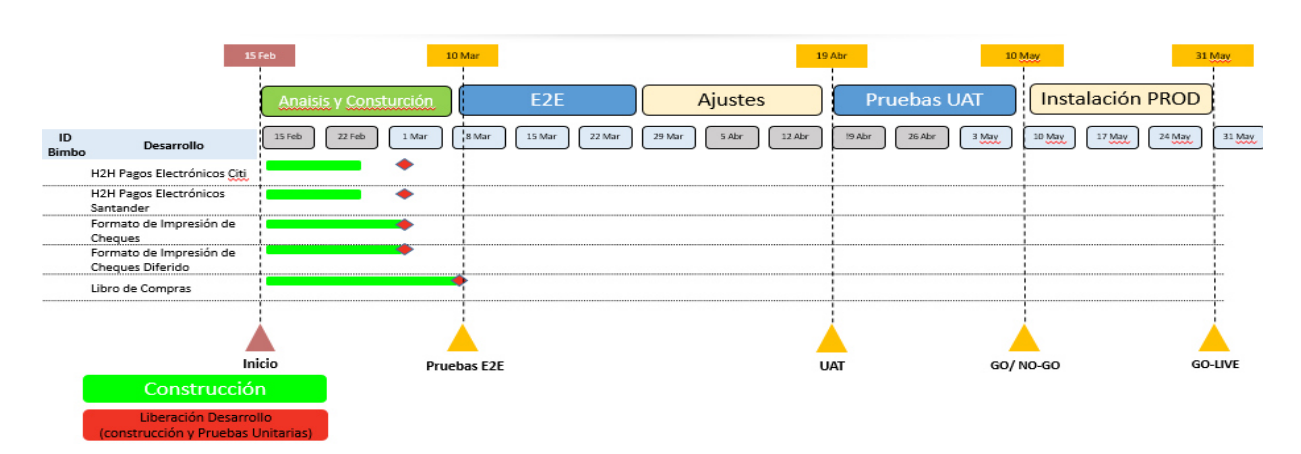

#### *Ilustración 6.Cronograma Referencial*

Actualmente para tener integridad de la información por el área de la Tesorería, esta

debería cumplir con tres niveles, que son;

- a) Archivos cifrados de origen desde el ERP
- b) Canal de comunicación dedicado
- c) Recepción de archivos de respuesta cifrados

Esta comunicación inicia cuando se realiza algún pago con un "Perfil de Proceso de

Pago" configurado para este propósito en Oracle Cloud.

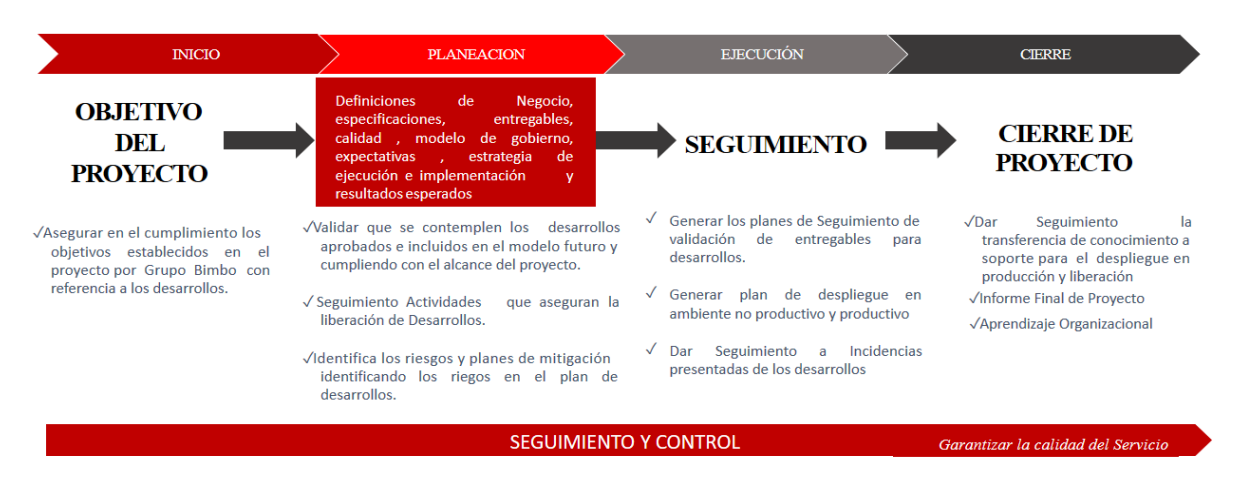

**FASE 1 ANALISIS - INICIO** 

En esta fase, nosotros analizamos el requerimiento y lo plasmamos en un documento

llamado AN100.2.

En este documento, nosotros mostramos el proceso futuro como va a quedar los pagos

electrónicos, la integración con SOA y los bancos.

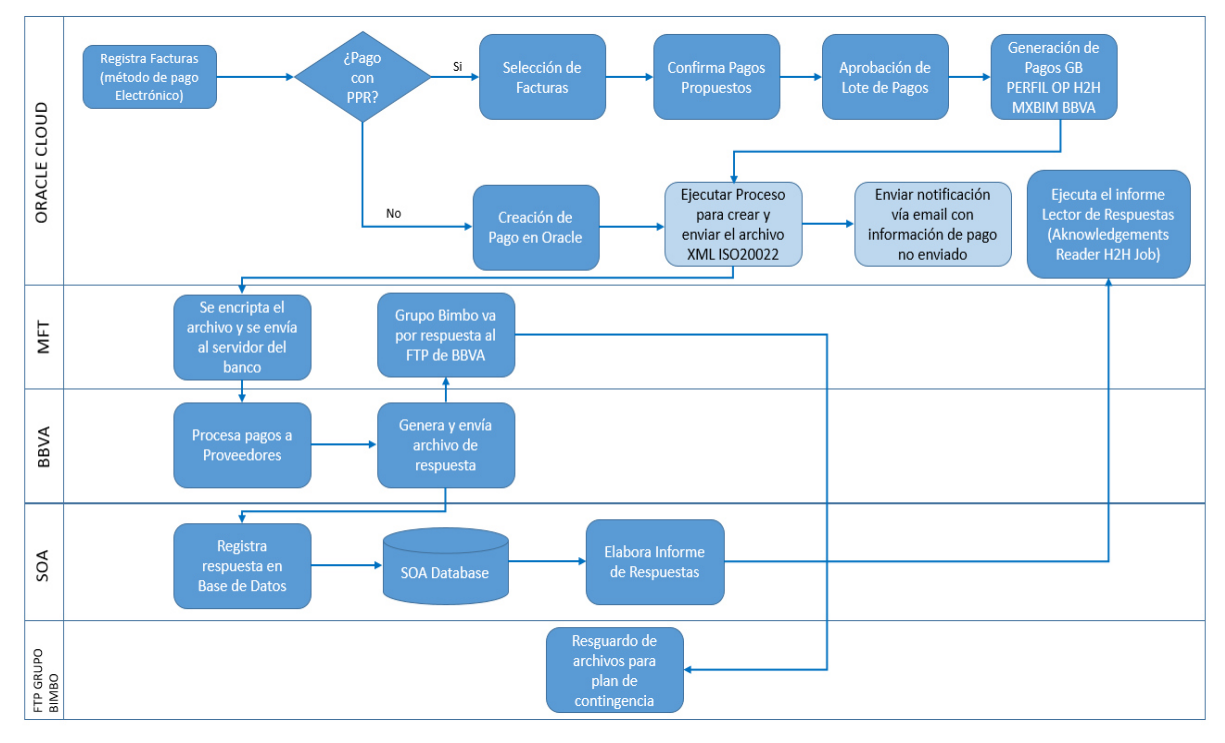

*Ilustración 7 Proceso de pagos.* 

### **Trazabilidad de la integración**

Para poder entender mejor la solución en esta integración Outbound, es decir, cuando Oracle le envía información al Legado, éste último debe procesar esa información y notificar que ocurrió con la información enviada, podemos revisarla en la siguiente figura;

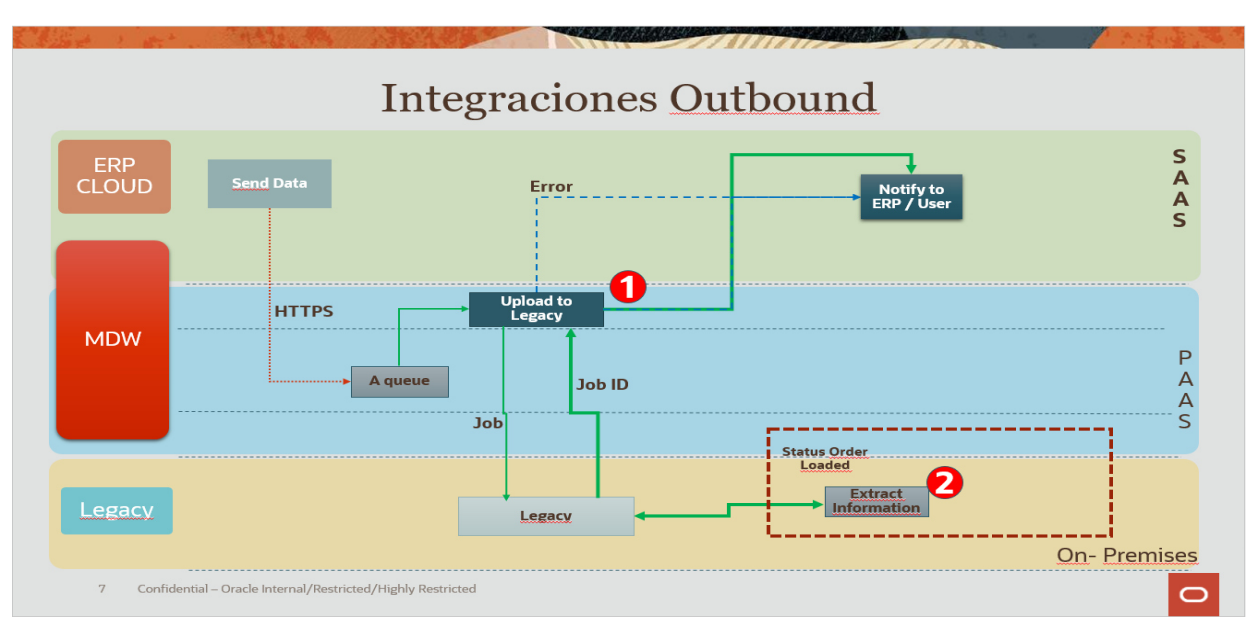

*Ilustración 8 Mapeo de las Integraciones .* 

1.- Oracle manda información de los archivos de pago al MFT (Después de la validación y aprobación de los lotes de pago).

2.- En MFT se encriptan los archivos y se envían al banco (Una vez encriptado el archivo se enviará al servidor del banco).

3.- El banco recibe el archivo de pagos, realiza la dispersión y genera los archivos de respuesta (La ejecución exitosa se reflejará en los archivos mencionados).

4.- El banco recibe el archivo de pagos, no realiza la dispersión y genera los archivos de respuesta (La ejecución fallida se reflejará en los archivos mencionados).

En los siguientes puntos del presente trabajo, se detallarán cada proceso de la solución, las dependencias y las implicancias de esta solución.

### **FASE 2 DISEÑO - PLANEACION**

El desarrollo tiene por objetivo Desarrollar para el Banco el layout XML bajo la ISO20022 de acuerdo a las especificaciones y tomando como base las reglas de negocio del banco para las divisas moneda local y dólares.

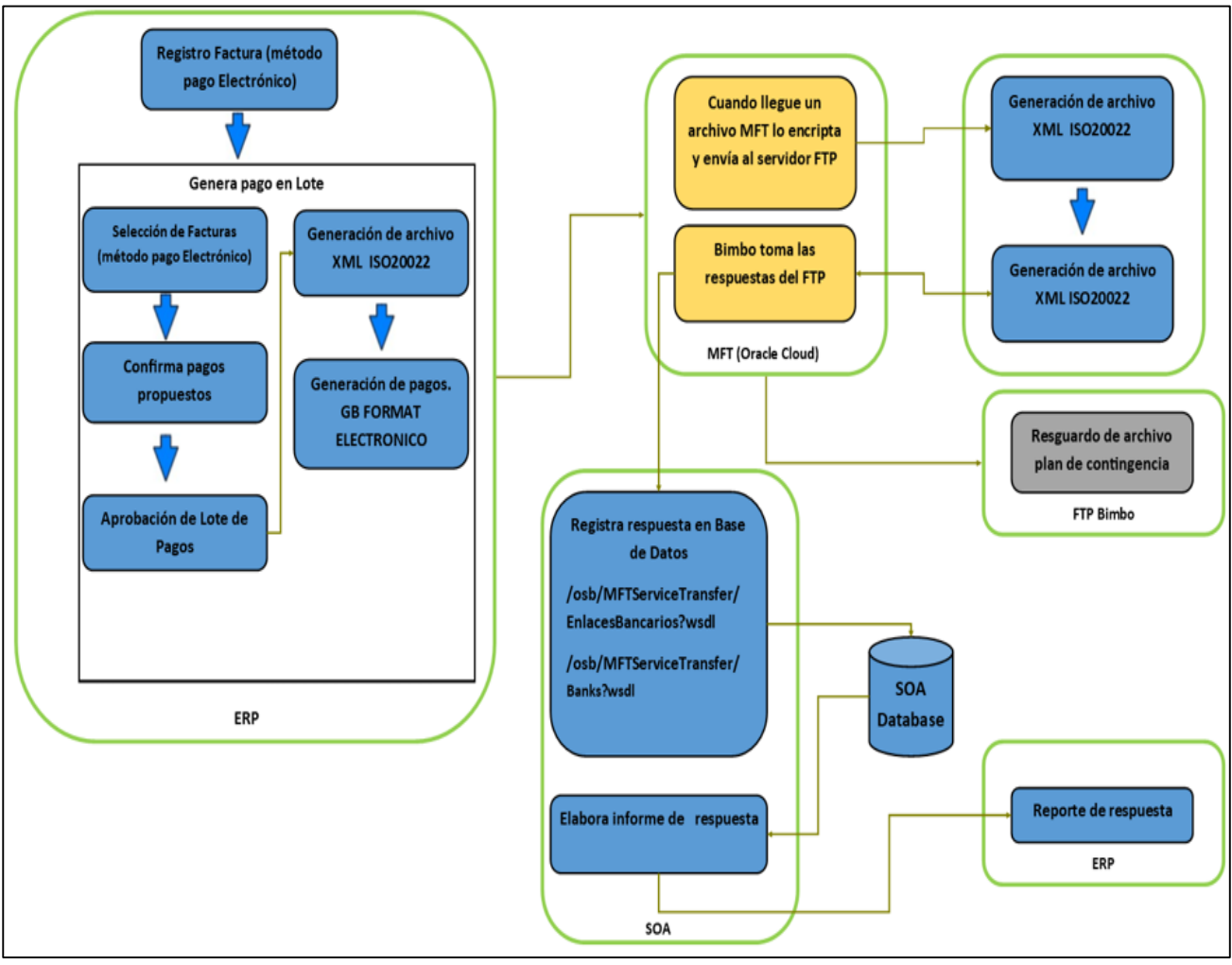

*Ilustración 9 Arquitecto de la Transmisión H2H* 

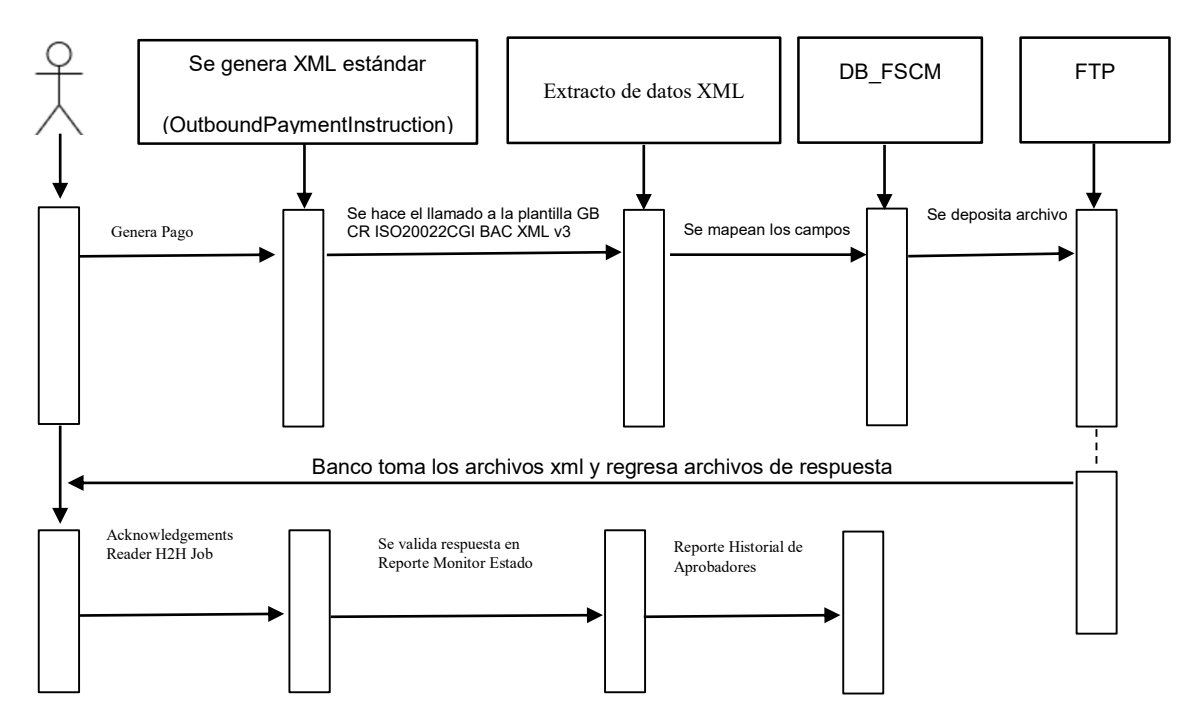

*Ilustración 10 Diagrama de Flujo* 

### **FASE 3 CONSTRUCCION - PRUEBAS**

En esta fase, se construyó el XML que es necesaria para la transmisión de los pagos electrónicos.

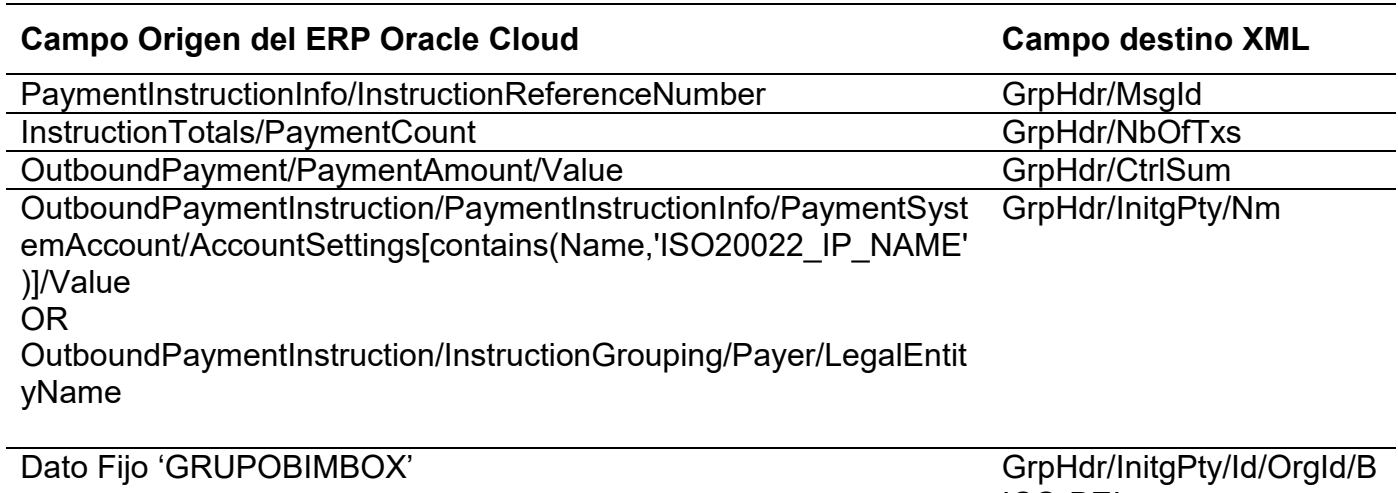

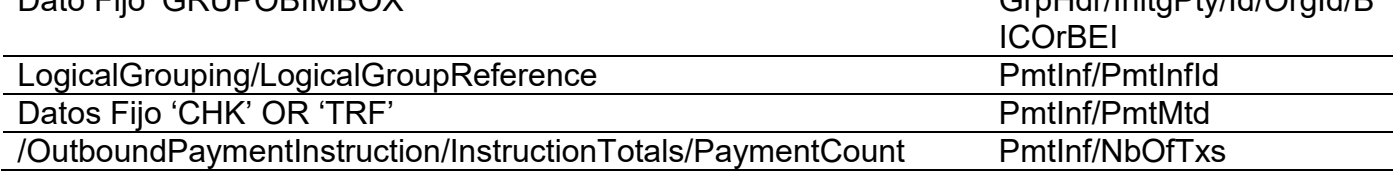

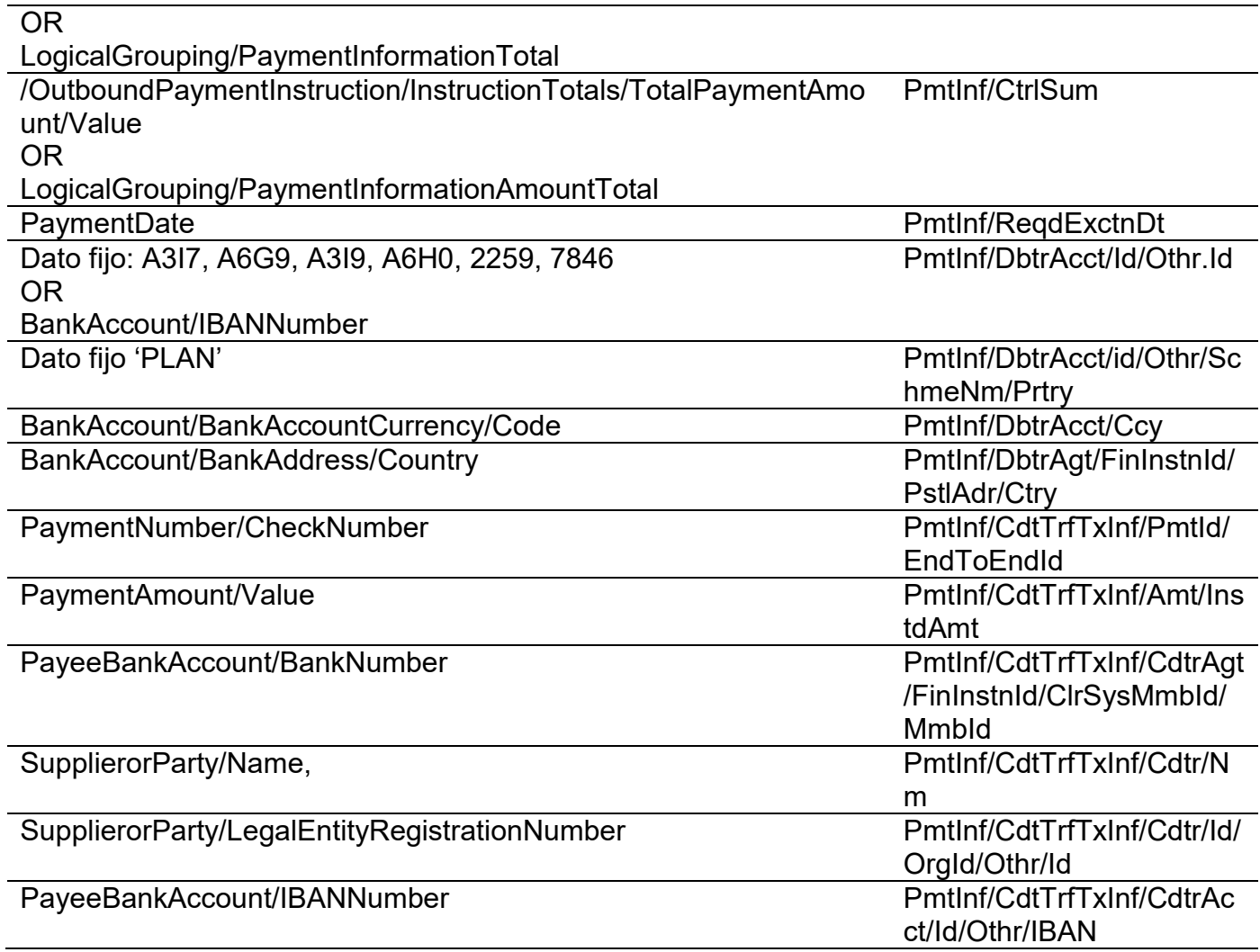

*Tabla 4 Mapeo de campos del XML.* 

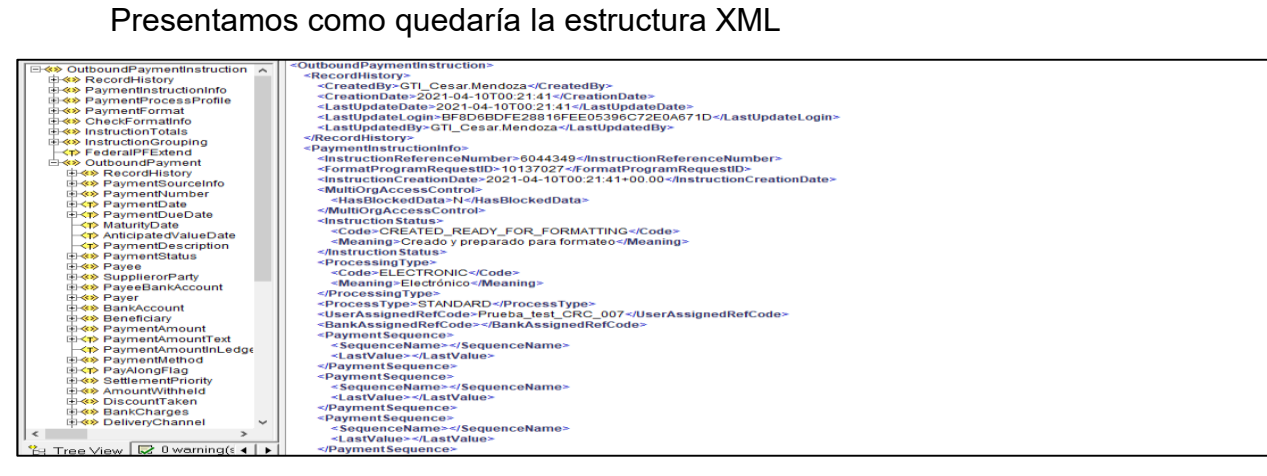

 *Ilustración 11 Estructura del XML.* 

Terminada la estructura del XML, se debe cargar el archivo en la siguiente ruta: Oracle Cloud→Tools→Reports and Analytics→Shared Folders → Custom → Financials → Payments → DisbursementPaymentFileFormats

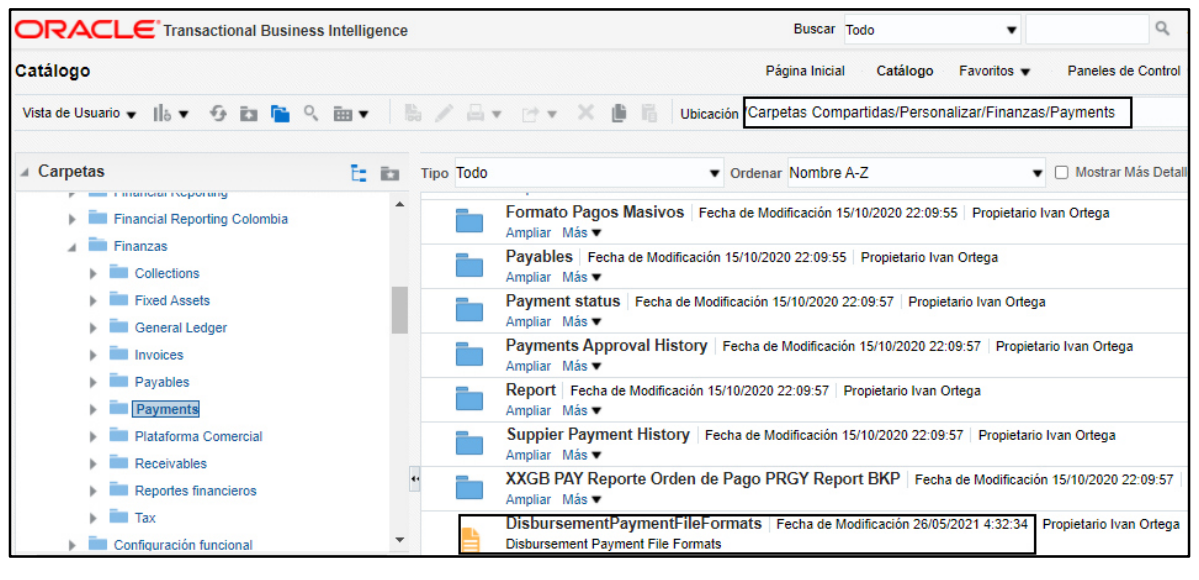

 *Ilustración 12 Ruta de Instalacion.* 

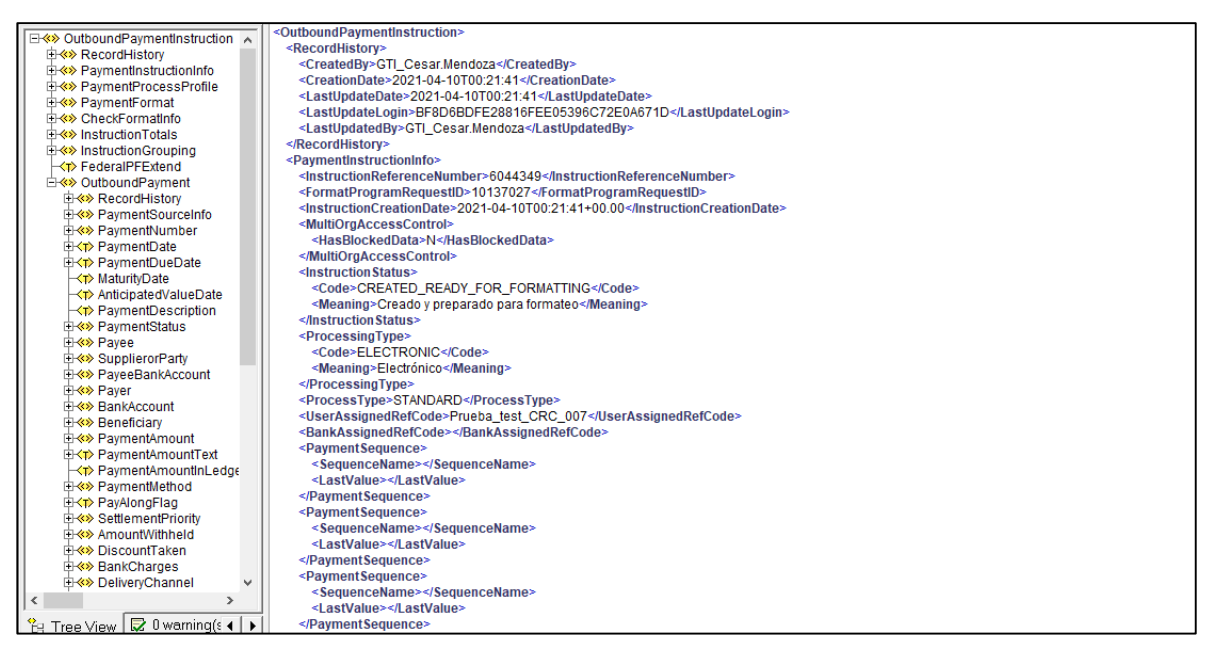

 *Ilustración 13.Diseño layout* 

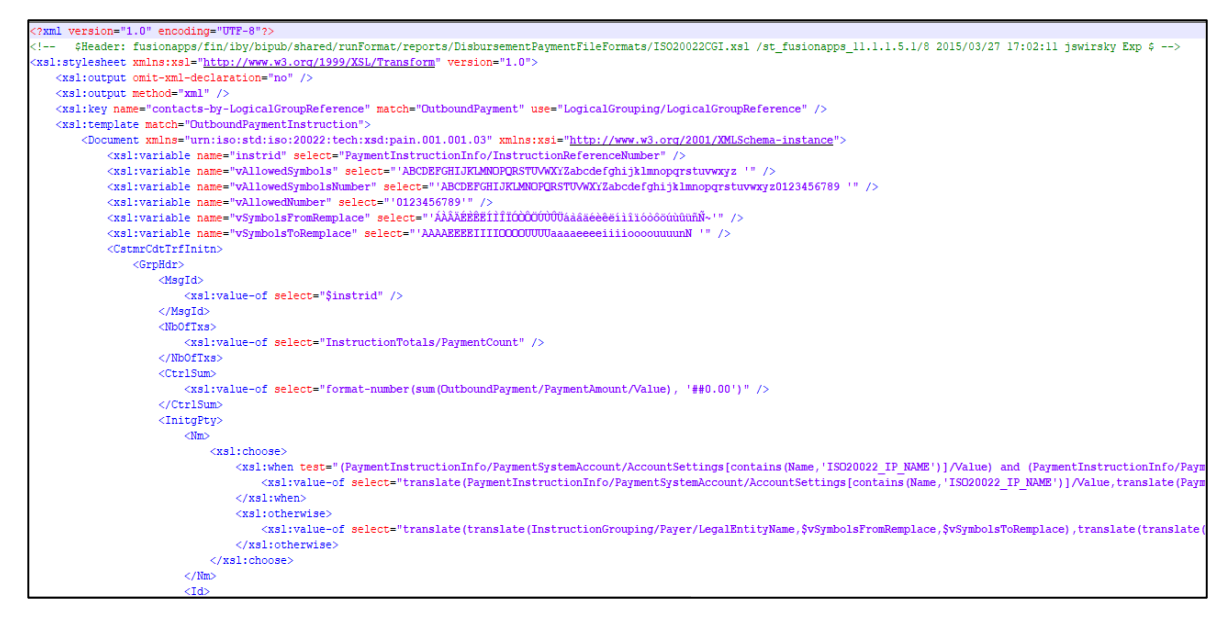

 *Ilustración 14 Ejemplo del XML* 

FASE 4 EJECUCION

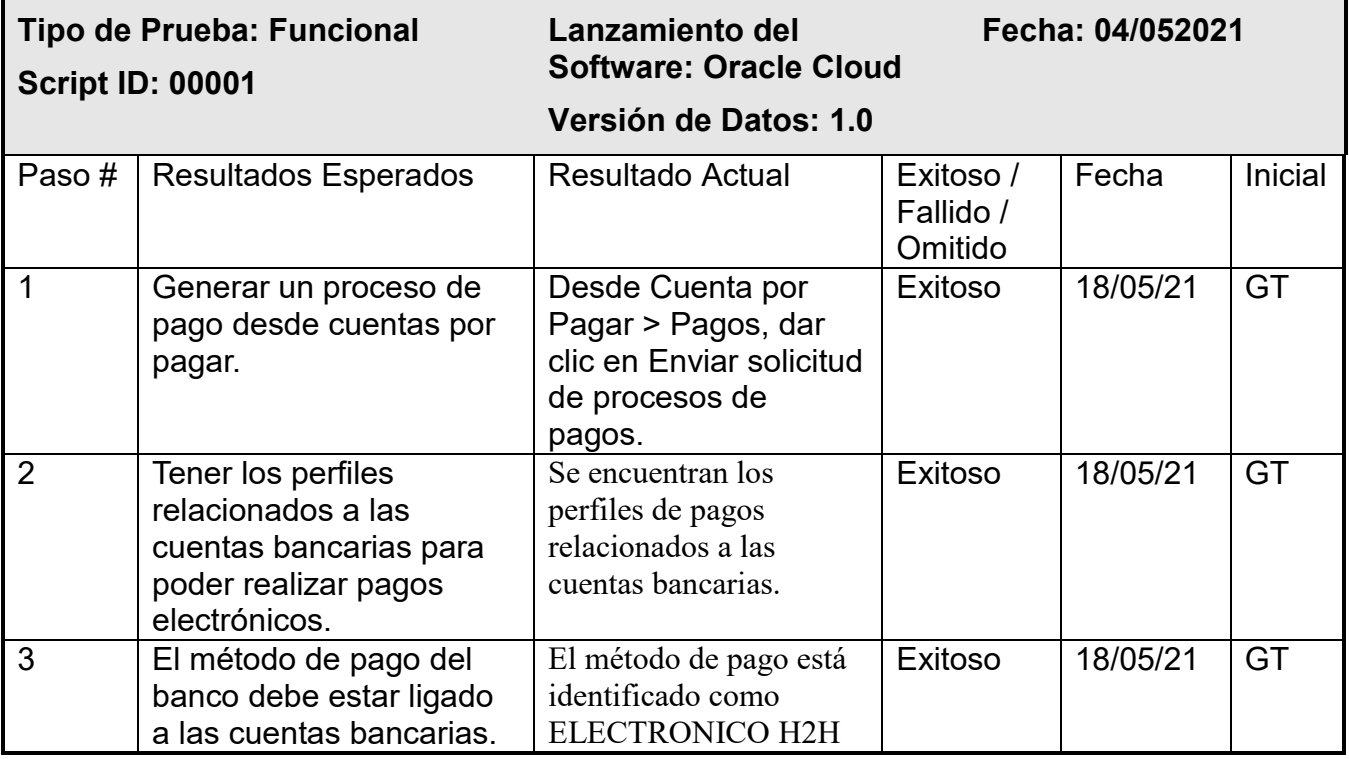

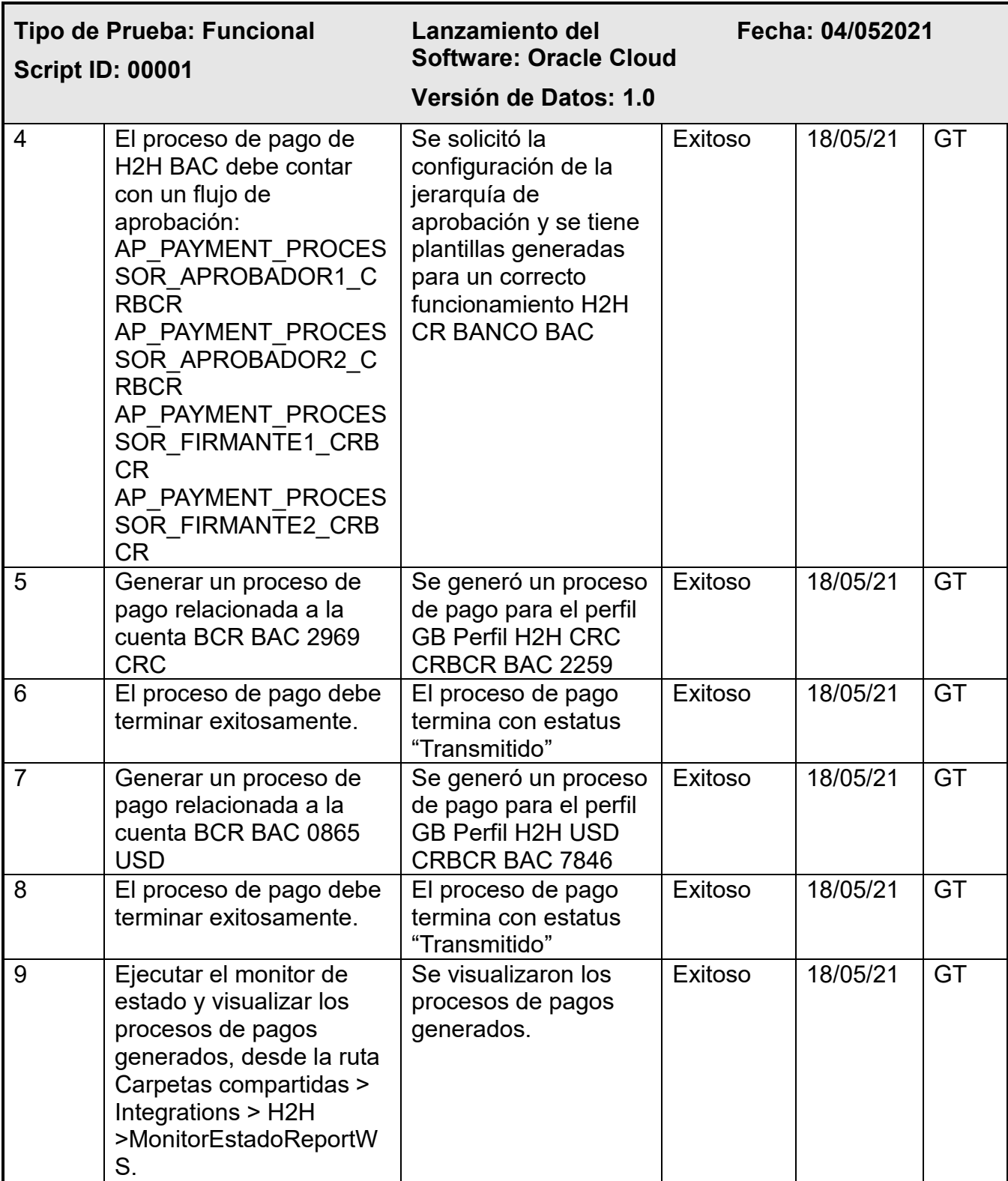

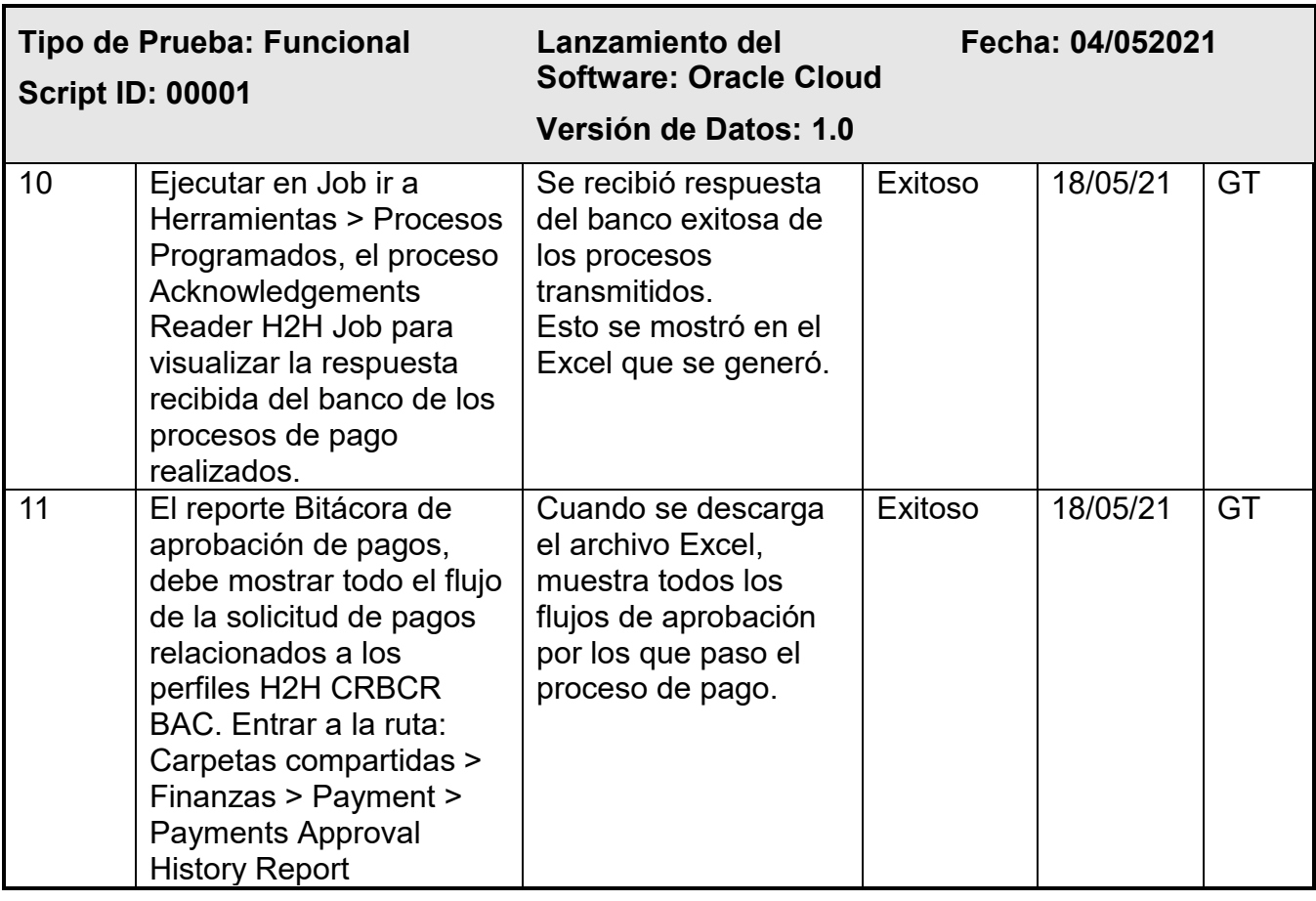

- FASE 5 CIERRE
- En el caso de ambiente de Producción, este es el siguiente enlace:

<Production\_environment.oraclecloud.com/xmlpserver>

- En menú Principal vaya a la opción catálogo.
- Ir a la ruta: Disbursement Payment File Formats **¡Error! No se encuentra el origen de la referencia.**(si alguna de las carpetas definidas en la ruta no existe, debe crearse)..
- Ubicar el objeto DisbursementPaymentFileFormats y dar clic en la opción editar.

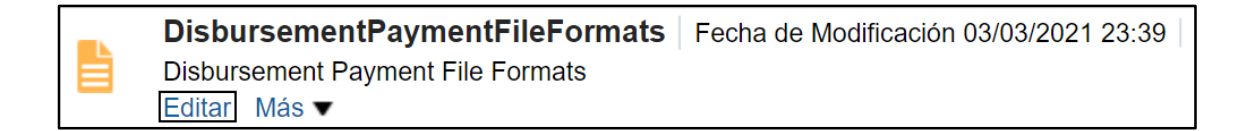

#### *Ilustración 15 Ruta de desembolso de pagos*

Dar clic en en el botón **Agregar Nuevo Diseño** ubicado en la parte superior

derecha.

| <b>ORACLE</b> Transactional Business Intelligence           |                                                                | Buscar Todo                                                      | $\alpha$                                                         | Avanzada Administración<br>OTBI Help Ayuda ▼                                                               | Desconectar                |
|-------------------------------------------------------------|----------------------------------------------------------------|------------------------------------------------------------------|------------------------------------------------------------------|----------------------------------------------------------------------------------------------------|----------------------------|
| <b>DisbursementPaymentFileFormats</b>                       |                                                                | Catálogo<br>Página Inicial                                       | Favoritos $\mathbf w$<br>Paneles de Control                      | Conectado como<br>Abrir $\mathbf{v}$<br>Nuevo $\bullet$                                                    |                            |
| Modelo de Datos TransactionDocumentExtractDm Q +            |                                                                |                                                                  |                                                                  | 量<br>Ver Informe<br>Parámetros Propiedades                                                                 | 成<br>$\boldsymbol{\omega}$ |
| EE. UU. - Genérico NACHA<br>Editar   Propiedades   Suprimir | Suecia - Giro bancario UTLI<br>Editar   Propiedades   Suprimir | Alemania - Cheque (resguardo)<br>Editar   Propiedades   Suprimir | EFT de Banco de Nueva Zelanda<br>Editar   Propiedades   Suprimir | <b>Ver Miniaturas</b><br>Agregar Nuevo Diseño<br>Cheque externo (resguardo)<br>Editar Propiedades Suprimir | Ver Lista                  |

 *Ilustración 16 Agregar Nuevo diseño para pagos* 

Dar clic en la opción **cargar**.

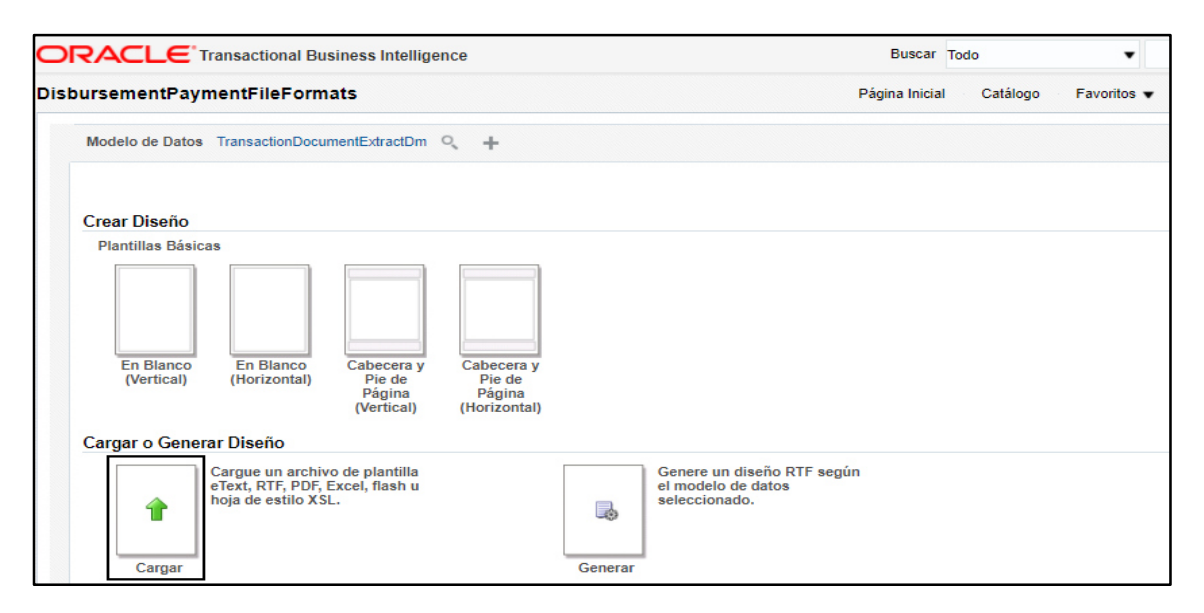

 *Ilustración 17 Cargar Plantilla* 

- Realizar la carga del archivo con los siguientes datos:
	- Nombre de Diseño: GB CR ISO20022CGI BAC XML v3
	- Archivo de Plantilla: GB CR ISO20022CGI BAC XML v3
	- Tipo: Plantilla XSL (HTML/XML/Texto)
	- Configuración Regional: español
- Dar clic en el botón **cargar**.

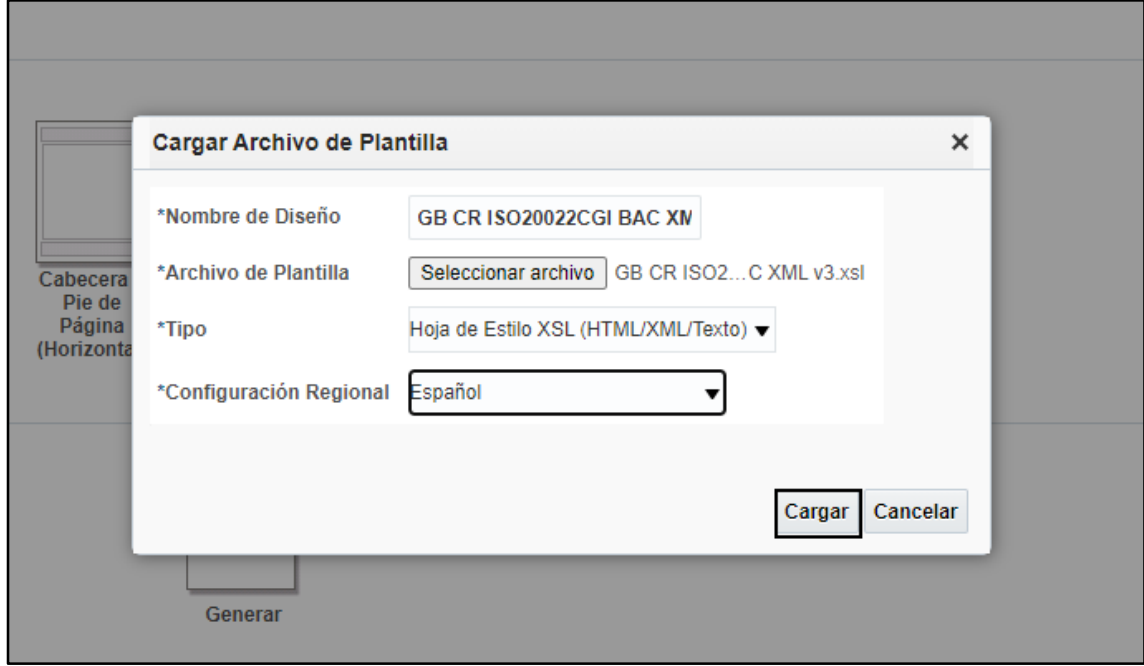

 *Ilustración 18 Ejecución de la carga de la plantilla* 

Validar que se haya creado correctamente el diseño.

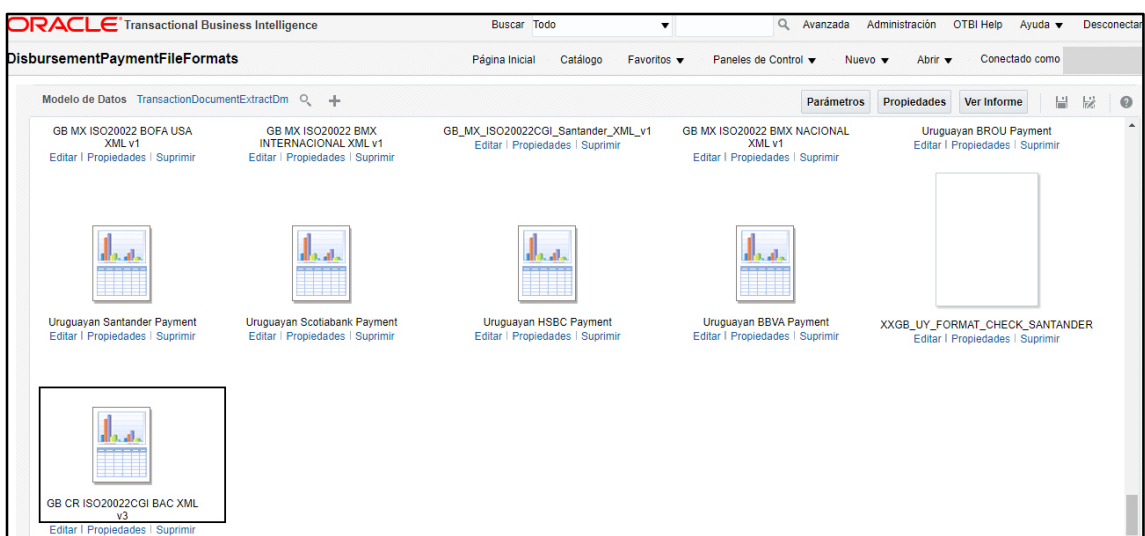

 *Ilustración 19 Vista del diseño cargado* 

□ Ir a la opción **Ver Lista** (parte superior derecha).

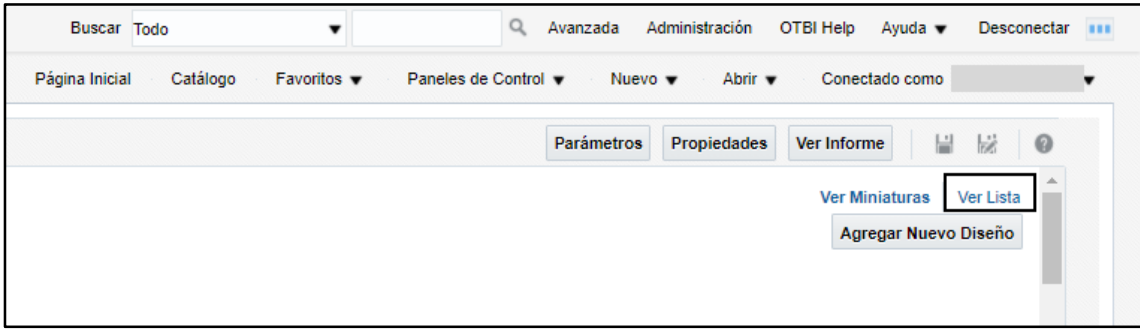

*Ilustración 20 Lista de plantillas* 

Buscar el diseño **GB CR ISO20022CGI BAC XML v3**, para configurar el

formato de salida. Seleccionar salida por defecto XML

| Uruguayan Scotiabank Pay                     | LACLS UY EFT SCT.rtf                           | etext | Text                   |                          | $\mathbf{v}$ Text $\mathbf{v}$ | $\Box$ | $\blacktriangledown$     | $\overline{\mathcal{L}}$ | Inglés  |
|----------------------------------------------|------------------------------------------------|-------|------------------------|--------------------------|--------------------------------|--------|--------------------------|--------------------------|---------|
| Uruguayan HSBC Payment LACLS_UY_EFT_HSBC.rtf |                                                | etext | Text                   |                          | $\mathbf{v}$ Text $\mathbf{v}$ | $\Box$ | Ø                        | $\checkmark$             | Inglés  |
| Uruguayan BBVA Payment                       | LACLS UY EFT BBVA.rtf                          | etext | Text                   |                          | $\bullet$ Text $\bullet$       | $\Box$ | $\overline{\mathcal{L}}$ | $\overline{\mathcal{L}}$ | Inglés  |
|                                              | XXGB_UY_FORMAT_CHE XXGB_UY_CHECK_SANTANDER.rtf | rtf   | HTML;PDF;RTF;Ex = HTML |                          | $\mathbf{v}$                   |        | $\blacktriangledown$     | V                        | Español |
| GB CR ISO20022CGI BAC                        | GB CR ISO20022CGI BAC XML v3.xsl               | xsl   | <b>XML</b>             | $\overline{\phantom{a}}$ | $XML \blacktriangledown$       |        |                          | M                        | Español |

*Ilustración 21 Formato de Salida* 

 Para guardar el cambio realizado, dar clic en el icono guardar, ubicado en la parte superior derecha

Terminada la instalación de las plantillas se procede a las configuraciones en el ERP Oracle Cloud siguiendo los siguientes pasos:

- Se le asigna una Dirección IP de servidor FTP como puerta de enlace.
- Se le asigna un Nombre de usuario de cuenta FTP
- Se le asigna una Contraseña de cuenta FTP
- Se le asigna una ruta en el Directorio de archivos remotos donde se va alojar el archivo XML para ser trasladado al banco.
- Se le asigna un nombre al archivo.
- Se configura una llave publica cifrado de PGP.

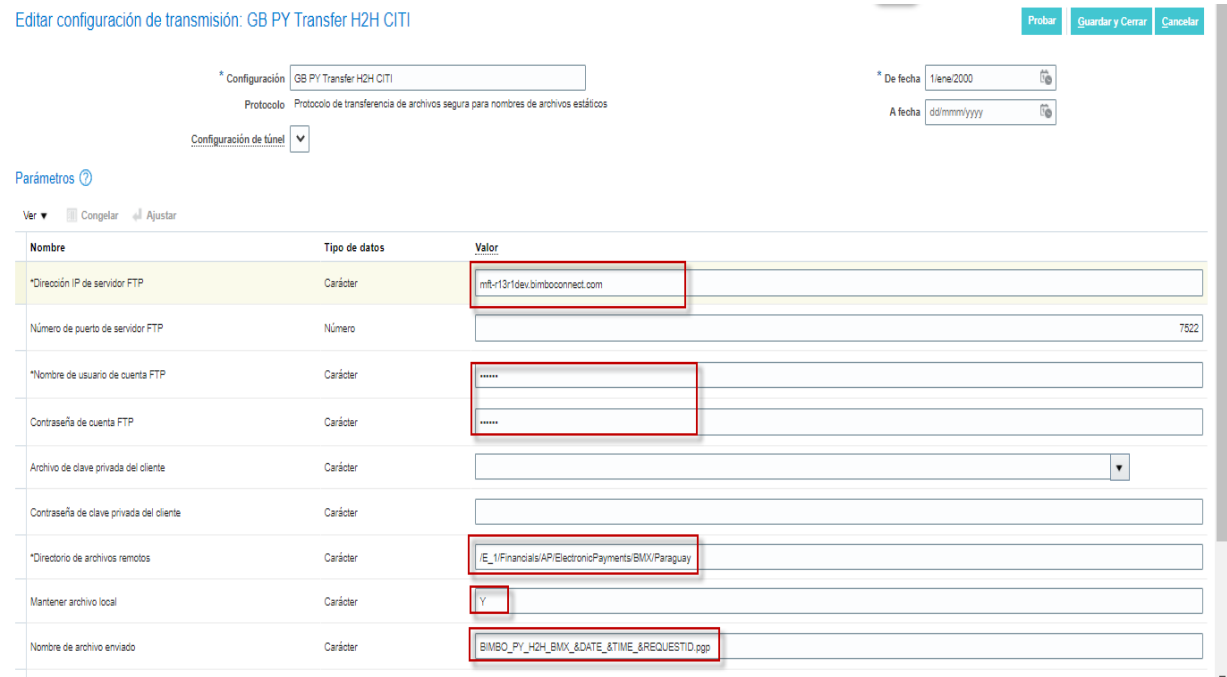

*Ilustración 22 Configuración de la Transmisión ( (Transmision, s.f.)* 

### <span id="page-47-0"></span>**3.3 EVALUACION**

### <span id="page-47-1"></span>**3.3.1 EVALUACION ECONOMICA/EVALUACION COSTO BENEFICIO**

Los beneficios que se adquiere al obtener la implementación de Host to host son los siguientes:

- Rápido acceso a la generación de pagos
- Rápido acceso a la respuesta de los pagos por el banco
- Mayor control en los pagos mediante reportes generados

desde el ERP Cloud

- Ahorro en tiempo del armado de pago manual.
- Cuadrar la conciliación Bancaria de todos los pagos a

proveedores.

Podemos presentar una cotización referencia por unidad de negocio;

En atención su solicitud continuación les presentamos la inversión económica que hemos determinado para ustedes, esperando que sea de sus interés en apoyo a sus requerimientos de operación.

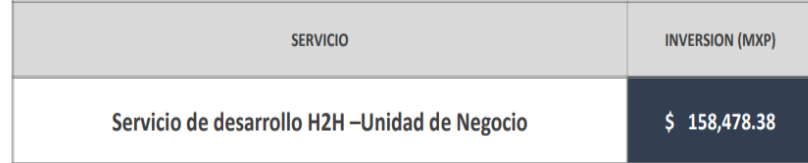

 *Ilustración 23 Monto referencial del proyecto* 

Esta se determina una vez terminada la evaluación, cumpliendo con un estándar definido de impactos en tiempos por cada etapa que maneja Bimbo en cada proyecto, como se presenta a continuación:

| <b>COMPLEIDAD</b> | ENTENDIME GENERACION<br>NTOACTUAL DELAN100.2 | ANAUSIS | INSTALACIÓN<br>DE COMPONENTES | DISEÑO | CONSTRUCCIO | PRUEBAS<br><b>UNITARIAS</b> | E2E | UAT | DESPUEGUE EN DOCUMENT<br>TEST | <b>ACION</b> |     | GESTION<br>(PRE-<br>PRODUCCIÓN | GESTION<br>(PRODUCCION) | SOPORTE POST<br>GOLME | TOTAL (Dias) | <b>TOTAL</b><br>Horas |
|-------------------|----------------------------------------------|---------|-------------------------------|--------|-------------|-----------------------------|-----|-----|-------------------------------|--------------|-----|--------------------------------|-------------------------|-----------------------|--------------|-----------------------|
| ALTA              |                                              |         | 0.1                           |        |             |                             |     |     |                               |              | 0.1 | 0.2                            | 0.05                    | GARANTIA              | 23.625       | 189                   |

 *Ilustración 24 Tiempo referencial* 

- En pruebas E2E y UAT, el tiempo que se considera como base de acuerdo a la complejidad, es la participación de Consultor Técnico para ajuste a cualquier hallazgo y consultor funcional de acompañamiento de pruebas, en la ejecución se programará de acuerdo a lo que Bimbo defina en los planes de trabajo o entregas.
- En la gestión pre-producción y producción, se considera el tiempo de levantamiento de tickets y validación e evidencias hasta la puesta en producción.
- Soporte Post-Producción se considera una garantía de 30 días por cada requerimiento liberado, en esta tabla se quitará el soporte Post Go-live.
- Los entregables que se consideran en la Fábrica de Software dependen del tipo de requerimiento y alcance solicitado en cada caso, estos se acuerdan en cada solicitud de desarrollo o estimación con el cliente.

### <span id="page-48-0"></span>**CAPÍTULO IV: REFLEXION CRÍTICA DE LA EXPERIENCIA**

En mi experiencia hemos visto que nos fue bien, pero debemos mejorar en los siguientes puntos:

- Identificar las dependencias por la falta de conocimiento del Usuario con respecto a sus procesos.
- Las sesiones de trabajo se deberían realizar más seguido con los bancos, debido a que ellos tienen su área técnica que nos hubieran podido facilitar más rápido la información
- El inconveniente es que los tiempos de prueba eran muy cortos debido a que se perdió mucho tiempo en los accesos al área de desarrollo por parte del cliente.
- Debimos identificar si el cliente tiene licencias en otros aplicativos con la finalidad de ofrecer mayores alcances a su solución.

### <span id="page-49-0"></span>**CAPÍTULO V: CONCLUSIONES Y RECOMENDACIONES**

#### **CONCLUSIONES**

La implementación de una solución automática de pagos Host to Host con la conectividad hacia los bancos fue un éxito debido a que se evita reprocesos en las validaciones de los pagos a proveedores tanto a nivel Local como Internacional.

También, esta solución ayudo en la reducción del tiempo para realizar el proceso de pagos electrónicos, este tiempo se redujo de 48 horas a 20 minutos por respuesta del Banco.

Ayudo en la seguridad del intercambio de información entre la empresa y el banco, eliminando el riesgo existente en los procesos de pagos manuales, Aprobación y revisión de cada lote de pago desde Oracle ERP Cloud y por

último la capacidad de monitorear el proceso completo de los pagos electrónicos.

#### **RECOMENDACIONES**

Actualmente se le dio una recomendación al cliente de crear reportes customizados que procesen de manera automática las respuestas de los bancos, convirtiendo sus estándares de respuesta en datos almacenados con la finalidad de obtener un mayor control de los pagos que se está realizando. Otra recomendación, es considerar en un futuro el Big data en sus almacenamientos históricos, actualmente estos pagos aun no pasan las cien mil transacciones, pero en un futuro esto puede ser un problema por el volumen de información.

### <span id="page-51-0"></span>**FUENTES DE INFORMACION**

Arun Pareek, H. D. (s.f.). *Oracle SOA Suite 12c Administrator's Guide, P,11.* Bimbo, G. (s.f.). Obtenido de https://www.grupobimbo.com/es Oracle ERP Cloud, O. (s.f.). doi:https://docs.oracle.com/en/cloud/saas/index.html PGP, L. (s.f.). *LLave PGP.* Obtenido de https://docs.oracle.com/en/cloud/saas/financials/21c/fairp/configure-payment-systemconnectivity.html#FAIRP2159242 Sandeep Desai, A. S. (s.f.). *ERP TO E2RP: A Case Study Approach.* P, 164. SOA. (s.f.). Obtenido de https://docs.oracle.com/en/cloud/paas/soa-cloud/index.html Tranfer(MFT), O. M. (s.f.). Obtenido de https://docs.oracle.com/en/cloud/paas/managed-filetransfer-cloud/index.html Transmision, C. (s.f.). Obtenido de

https://docs.oracle.com/en/cloud/saas/financials/21c/fairp/configure-payment-systemconnectivity.html#FAIRP245511

UOM, M. (s.f.). Obtenido de https://blogs.oracle.com/oraclepartners/post/oracle-unifiedmethod-oum-release-64-method-pack

### <span id="page-52-0"></span>**GLOSARIO**

- SOA: La arquitectura orientada a los servicios
- Oracle MFT: Oracle Managed File Transfer (Oracle MFT) permite el intercambio y la gestión de archivos seguros con departamentos internos y socios externos
- ORACLE CLOUD: es un conjunto de servicios en la nube complementarios que permiten crear y ejecutar una amplia variedad de aplicaciones
- E2E (End to End) Participación activa en todas las fases de interacción con la implementación, integración y configuración.
- UAT (User Acceptance Testing9 Pruebas de aceptación de Usuario en donde estaremos presente verificando que todo esté funcionando correctamente.
- Una llave publica PGP es una clave de cifrado que se puede usar para firmar y cifrar correos y archivos entregados por el banco. (PGP)
- AR(Receivables), AP(Payables), OM (Order Management), PO(purchasing), INV (Inventory), GL (General Ledger), AF (fixed asset), son modulos del ERP Oracle Cloud
- Host to Host(H2H) es el medio que te permite realizar una conexión directa entre servidores, mediante un enlace de comunicación por Internet relacionadas con los servicios que hayas contratado entre el cliente y el banco.

### **ANEXOS**

### **ANEXO1 – Documentación ISOXML**

<span id="page-53-1"></span><span id="page-53-0"></span>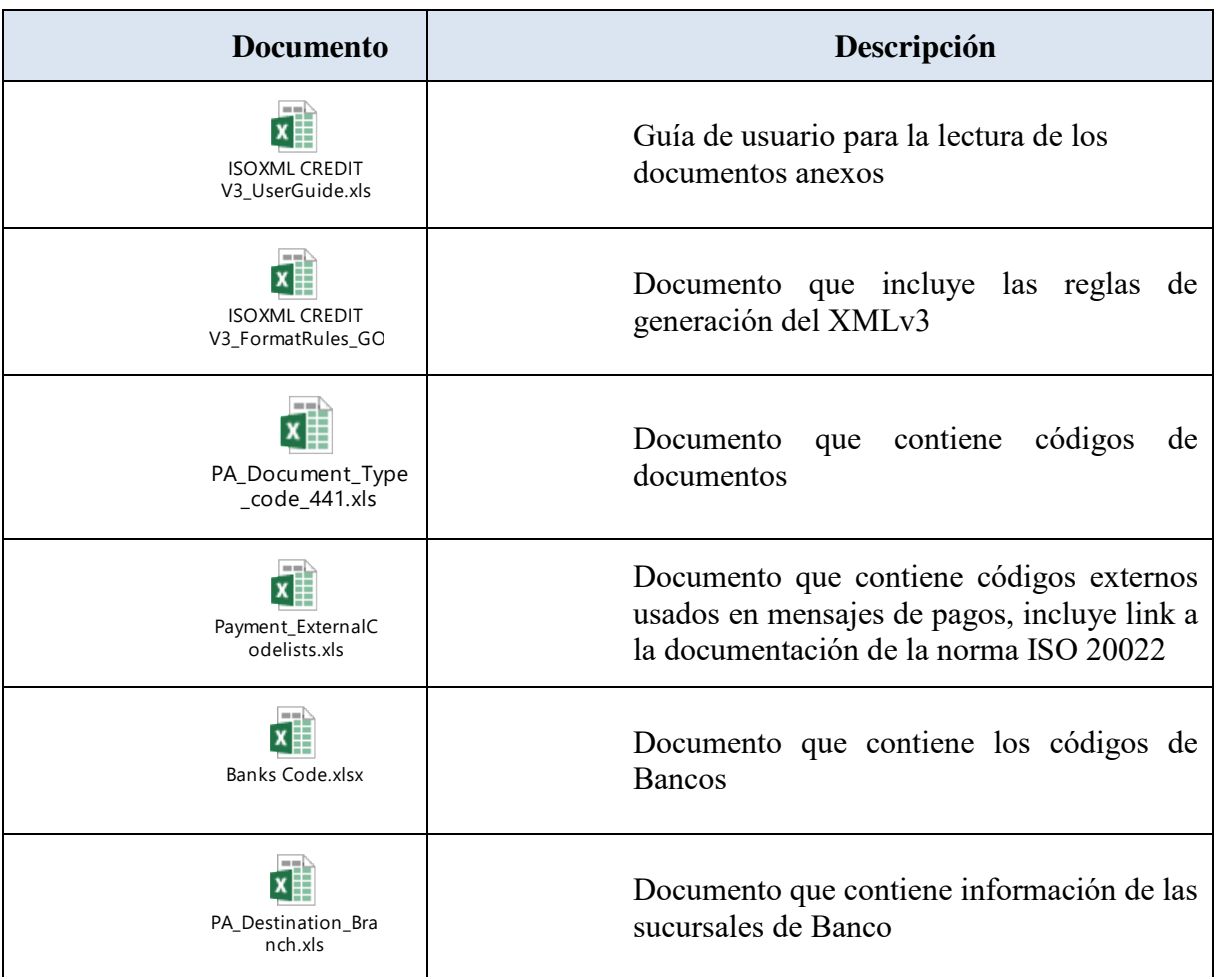

<span id="page-54-0"></span>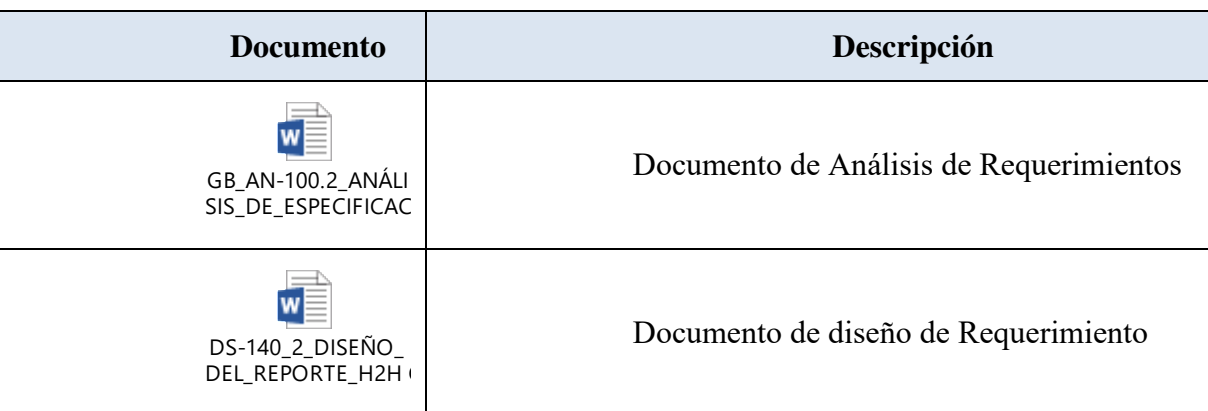

### **ANEXO2 – Entregables del Proyecto**